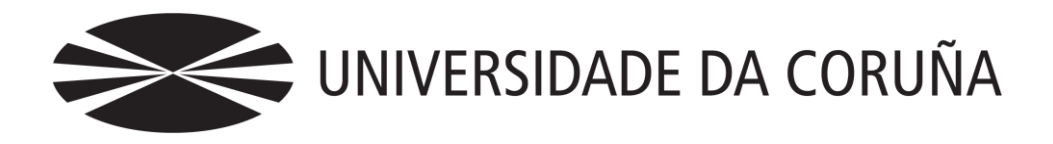

## Facultade de Economía e Empresa

Trabajo de fin de grado

Lidia Carracedo Oanes Tutores: Mariluz Gómez Rodríguez Implantación de un Sistema de Información Contable en una PYME. Automatización de tareas.

América Álvarez Domínguez Paulino Martínez Fernández Fernando J. Aguiar Maragoto

## **Grado en Administración y Dirección de Empresas** Año 2016

Trabajo de Fin de Grado presentado en la Facultad de Economía y Empresa de la Universidad de Coruña para la obtención del Grado en Administración y Dirección de Empresas

## Resumen

Este TFG forma parte de una línea de trabajos que proponen los tutores –Implantación de un sistema de información contable en una PYME- la amplia extensión que éste trabajo podría abarcar motiva que sólo hagamos una parte. El desarrollo se hace sobre una empresa caso EC, suministrada por los tutores, y que comercializa productos típicos gallegos a través de tiendas propias y franquiciadas, cuyas características se pueden ver en [http://udc.fernandoaguiar.es/tfg-sico/escenario](http://udc.fernandoaguiar.es/tfg-sico/escenario-tfg-sico/)[tfg-sico/.](http://udc.fernandoaguiar.es/tfg-sico/escenario-tfg-sico/)

En este trabajo abordaremos diversos aspectos relacionados con el análisis de las operaciones de la empresa que dan lugar a hechos contables frecuentes comopueden ser las compras o las ventas en tiendas propias o franquiciadas. Esta información será necesaria para poder llevar a cabo una automatización de tareas en las que se generan automáticamente los apuntes contables. Por otro lado, haremos hincapié en la personalización del plan de cuentas junto con los controles necesarios para el tratamiento de la información.

Para el desarrollo del trabajo utilizaremos fundamentalmente la hoja de cálculo de Excel y la metodología seguida para el desarrollo de éste son reuniones semanales a lo largo del cuatrimestre fijadas por los tutores para el seguimiento del mismo junto con la marcación de objetivos a llevar a cabo.

*Palabras clave*: sistema de información contable, automatización, macros, apuntes contables, tabla expandida, filtros de control, parametrización, TPV.

## Abstract

This TFG is part of a line of works proposed by tutors –Implementation of an accountancy data system on a SME- and we do just a part of it due to its wide extensión-.

The development is about an EC case company, supplied by tutors, and which commercializes typical Galician products through its own shops and franchises, whose characteristics can be seen at [http://udc.fernandoaguiar.es/tfg-sico/escenario-tfg-sico/.](http://udc.fernandoaguiar.es/tfg-sico/escenario-tfg-sico/)

In this essay we will approach various topics that include the analysis of the operations and its principal accounting facts such as how can the purchases or the sales be in own or franchised shops. This information will be necessary to carry out the automatization of tasks in which the countable notes are generated automatically.

On the other hand, we will emphasize the customisation of the accounting plan and the necessary controls for data processing.

To development the work we will essentially use the Excel spreadsheet. The methodology followed for its evolution is based on weekly meetings along the semester fixed by the tutors for its monitoring and for setting objectives.

*Keywords: accounting information systema, automation, macros, accounting notes, expanded table, filters of control, parameterization, POS.*

# Índice

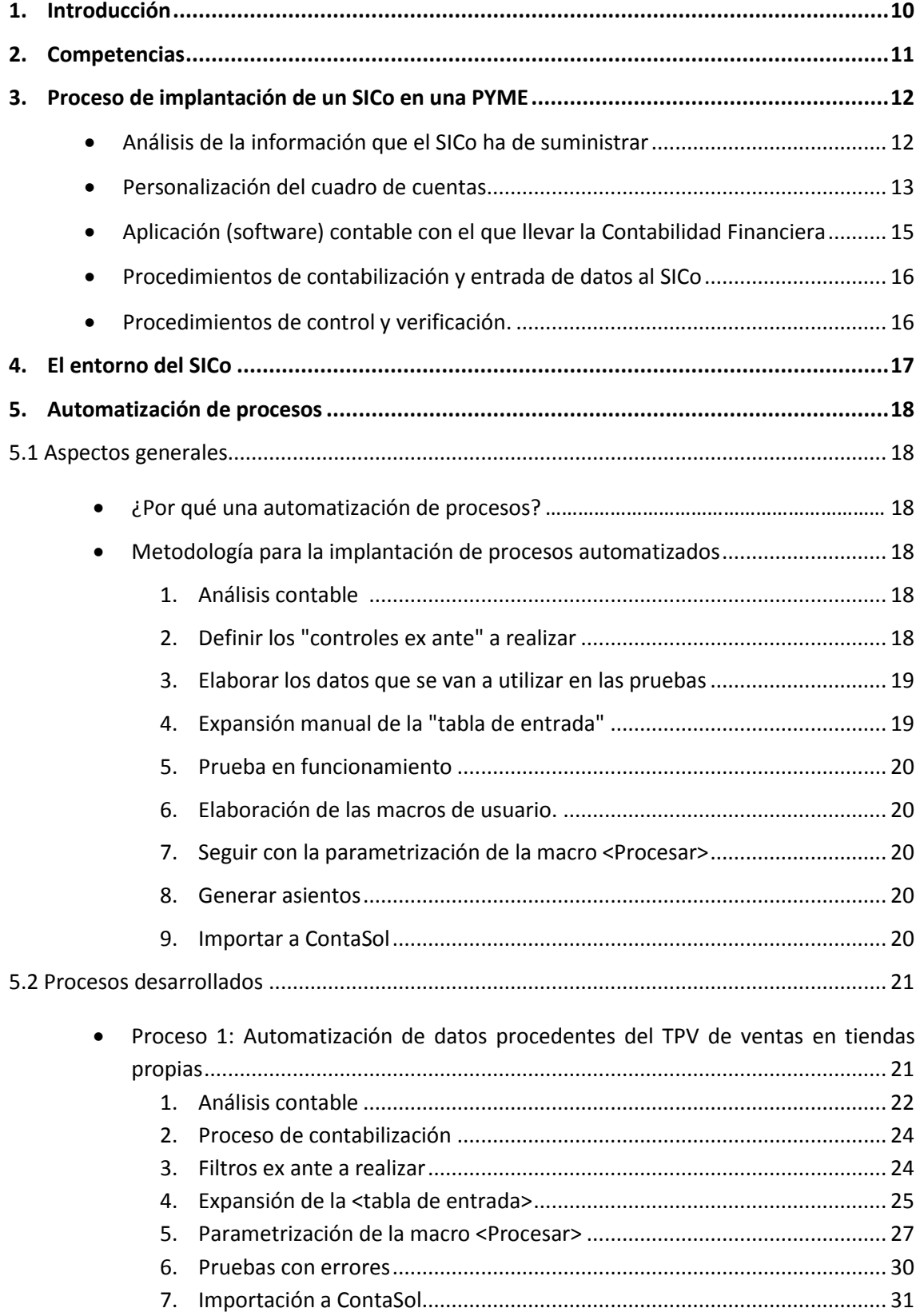

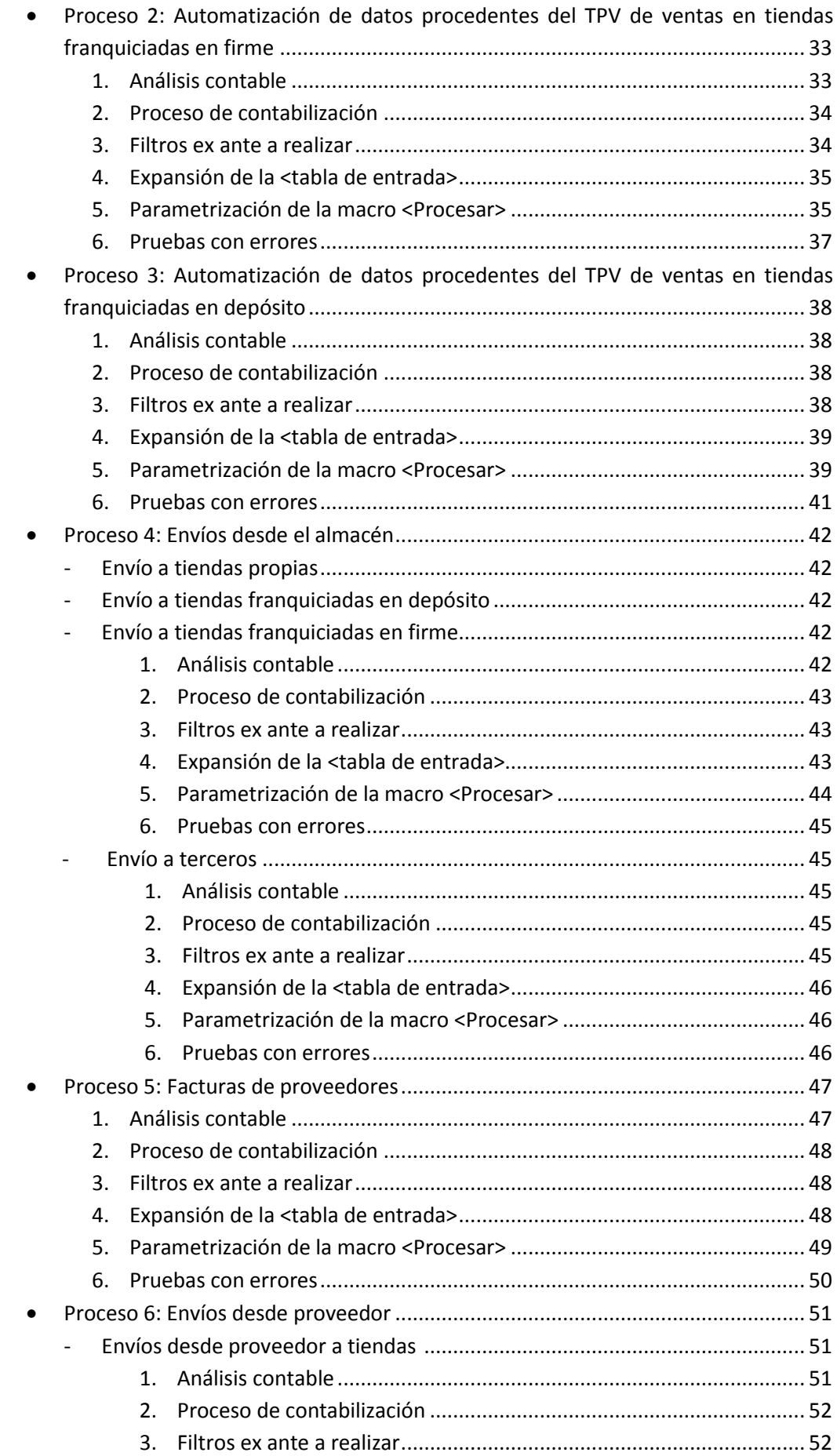

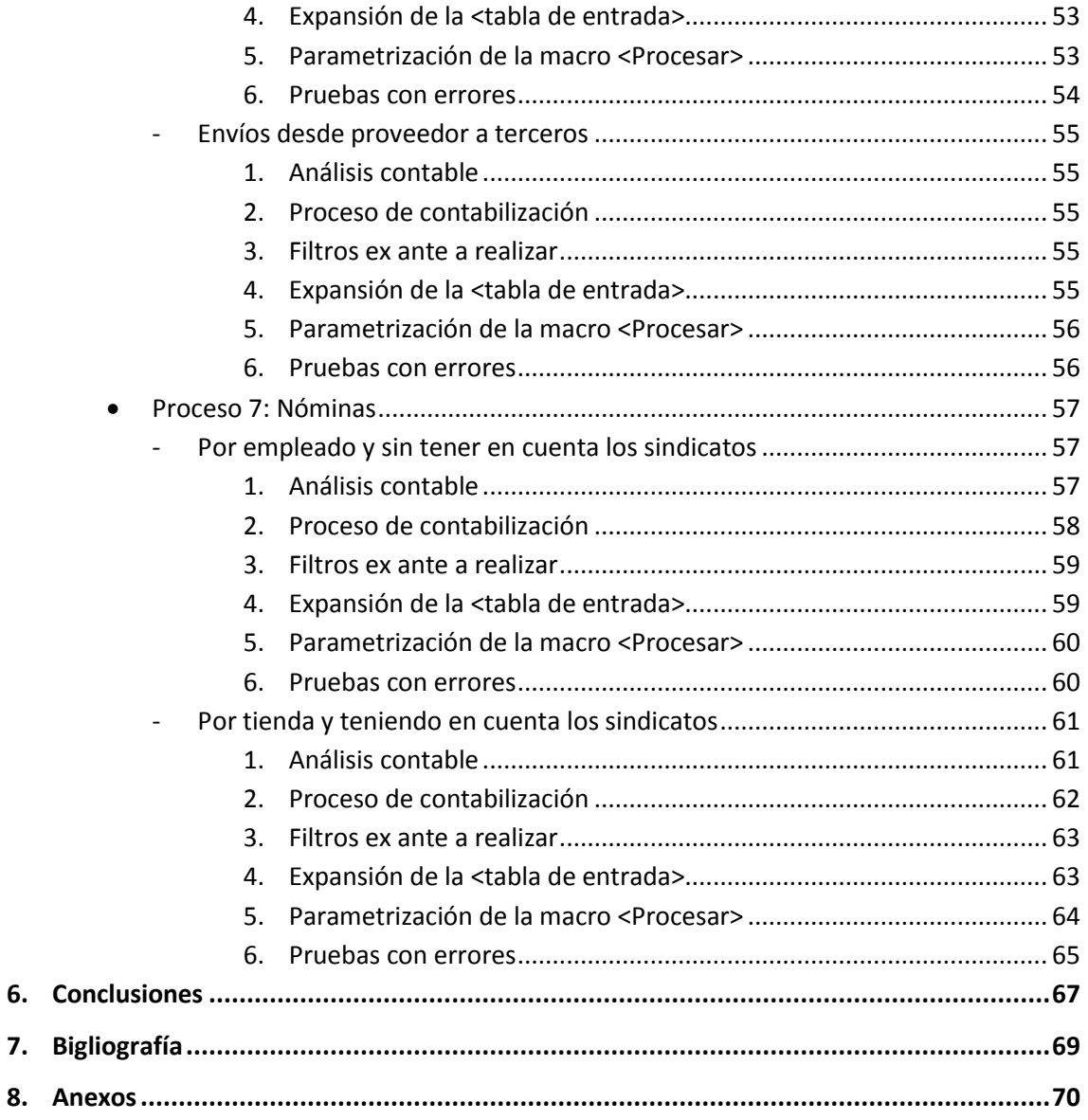

6. 7.

# Índice de figuras

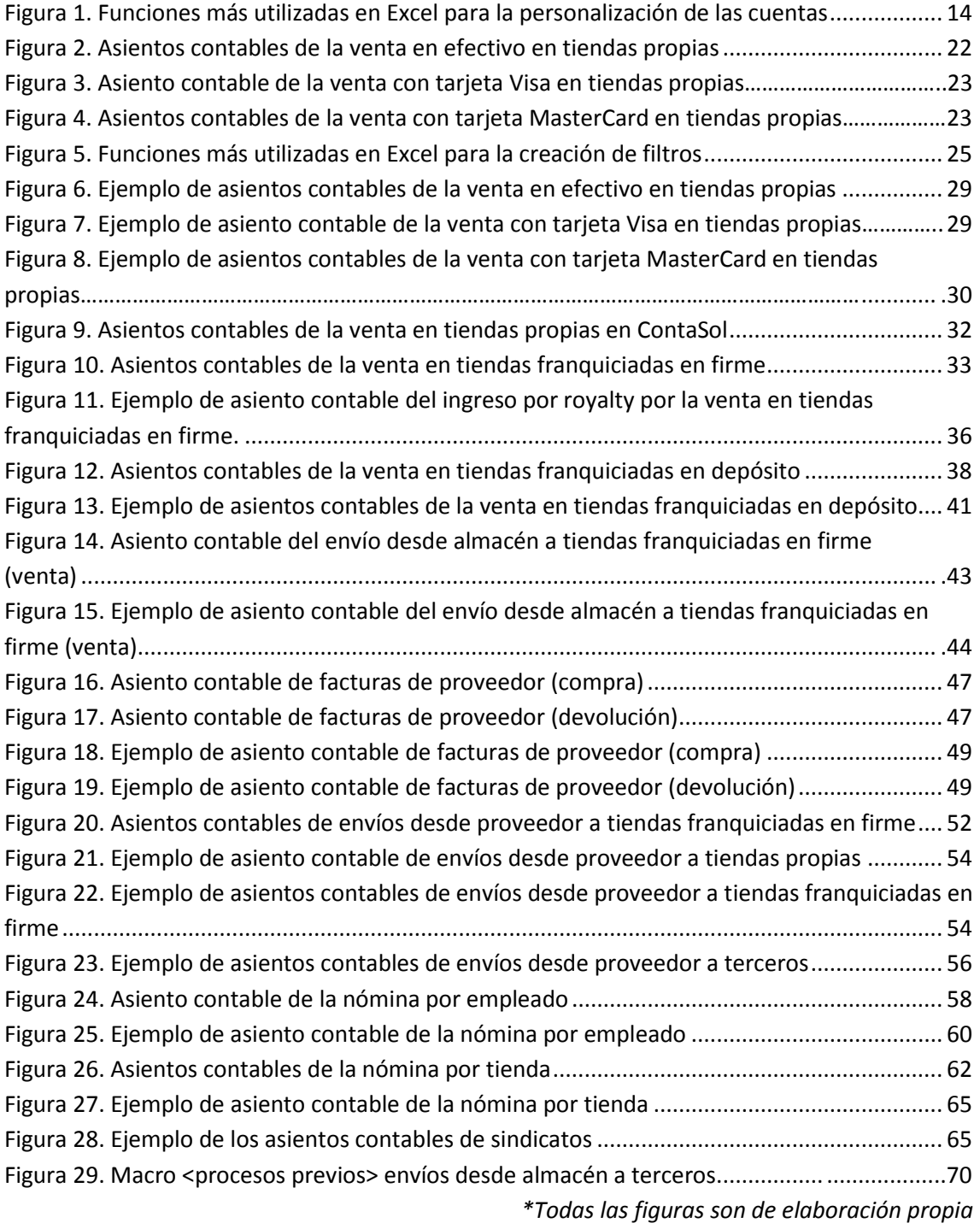

# Índice de tablas

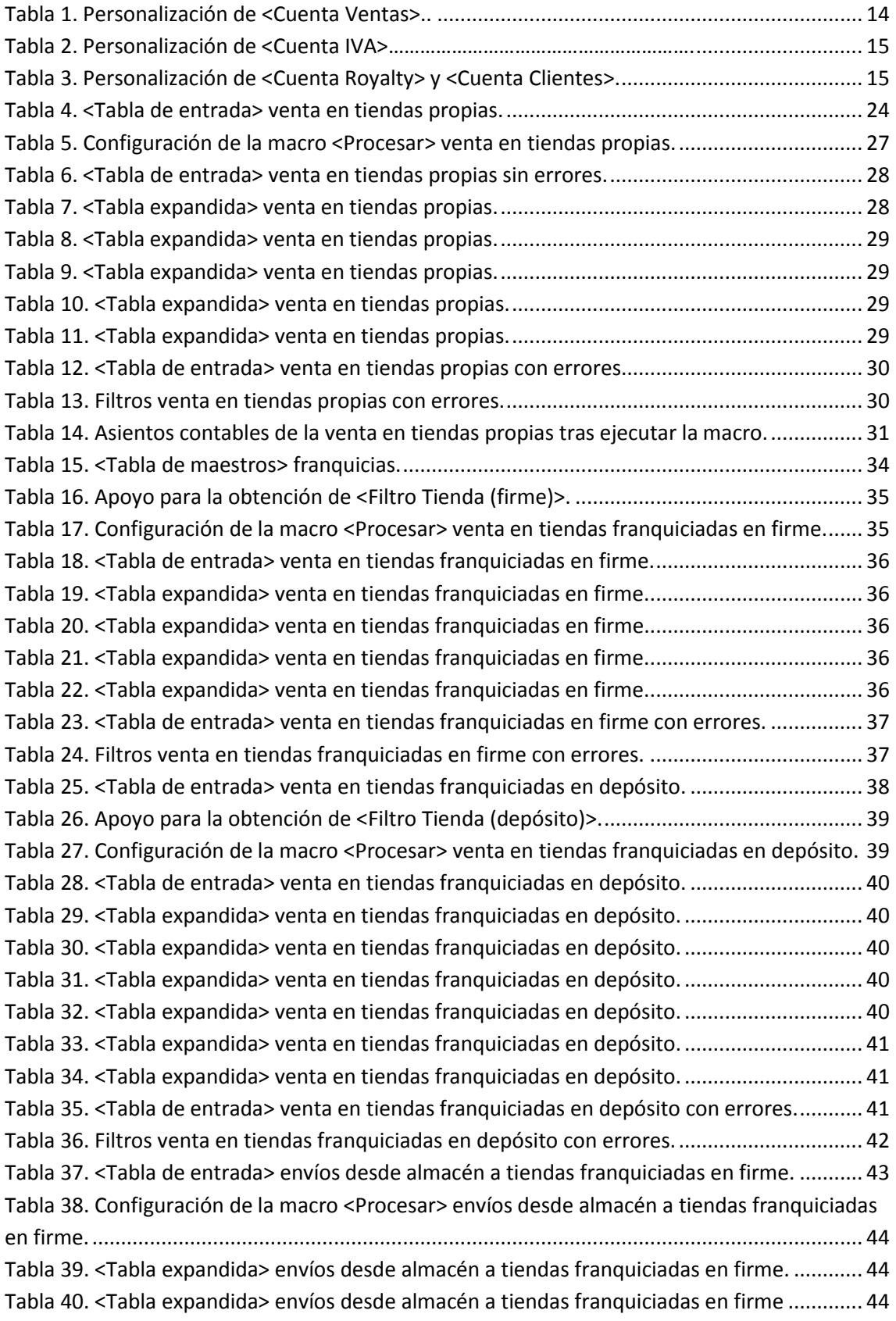

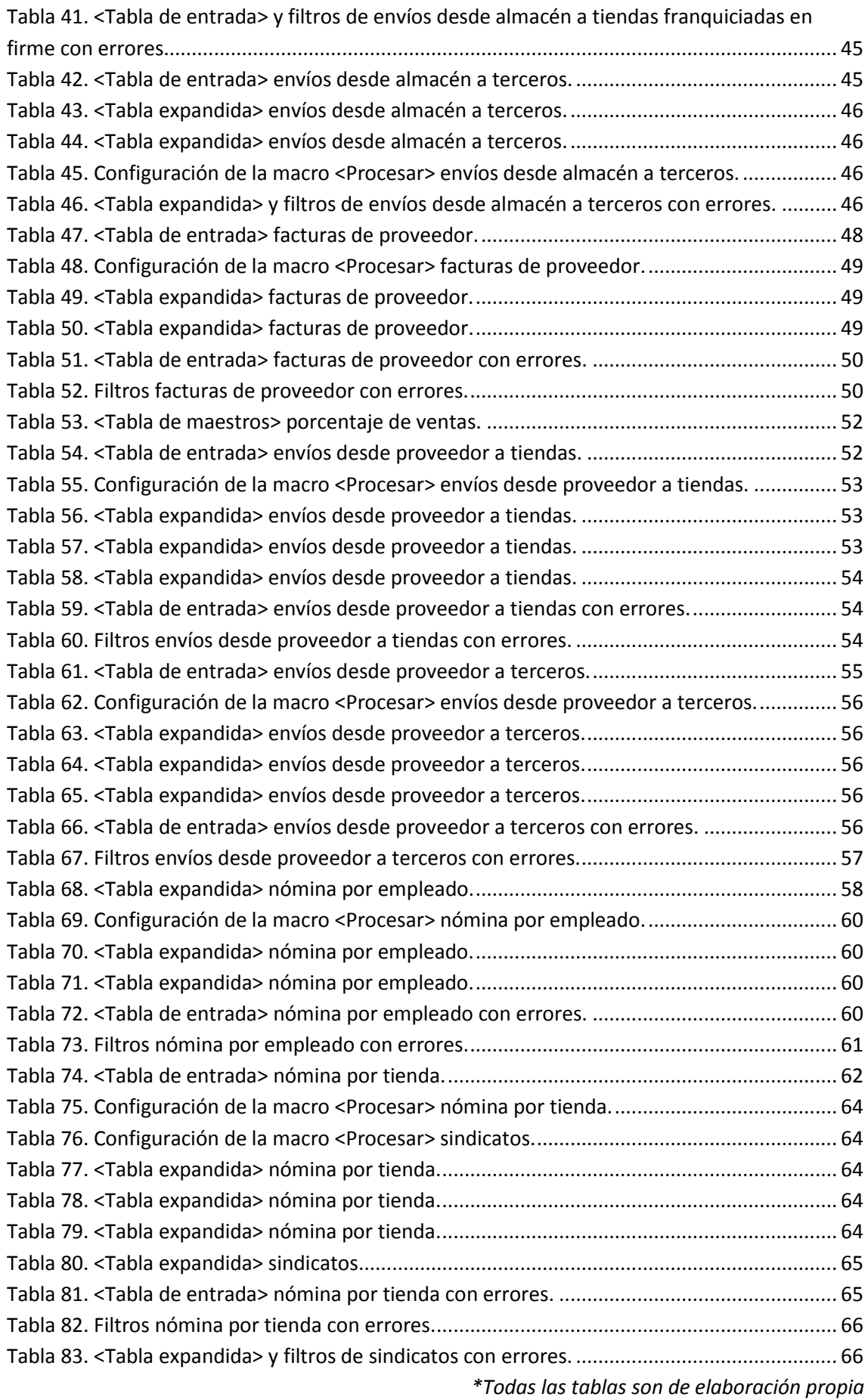

## 1. Introducción

El objetivo principal de este trabajo es, mediante los conocimientos obtenidos en el Grado, el desarrollo de una parte de la implantación de un sistema de información contable en una PYME y, de esta forma, dar respuesta a algunos de los problemas que se encuentran las empresas al realizar su contabilidad diaria.

Personalmente, considero el tema muy interesante y útil debido a su carácter profesional que nos permite acercarnos al mundo laboral pues hasta el momento, nunca había tratado aspectos tan prácticos como los que este TFG aborda. Por otro lado, profundizamos en las asignaturas cursadas a lo largo del grado –Contabilidad y Sistemas de Información-. Así podemos asociar el manejo de una herramienta como Excel con la materia de contabilidad y, hacer que el proceso contable sea más eficiente. El importante papel de la información para la actividad empresarial motiva la importancia de este tema y que el buen funcionamiento de un sistema de información es fundamental para desarrollar las funciones de control, evaluación y toma de deciciones. A través del sistema de información contable lo que se pretende es captar todas las operaciones que la EC realiza diariamente y resumirlas en los correspondientes apuntes contables, de la manera más eficiente posible.

A la hora de implantar esta parte del sistema de información contable –SiCO- tenemos que llevar a cabo una serie de pasos, no demasiado complejos contablemente.

La estructura que se lleva a cabo en el trabajo es la siguiente:

- $\checkmark$  Breve descripción del entorno en que se desarrolla el Sistema de Información Contable.
- $\checkmark$  Personalización del cuadro de cuentas.
- $\checkmark$  Automatización de procesos: ventas, compras, facturas de proveedores, envíos desde el almacén y nóminas.

## 2. Competencias

En el presente TFG se abordan, fundamentalmente las siguientes competencias de la titulación del Grado en ADE:

- CB3. Que los estudiantes tengan la capacidad de reunir e interpretar datos relevantes (normalmente dentro de su área de estudio) para emitir juicios que incluyan una reflexión sobre temas relevantes de índole social, científica o ética.
- CB4. Que los estudiantes puedan transmitir información, ideas, problemas y soluciones a un público tanto especializado como no especializado.
- CT4. Valorar críticamente el conocimiento, la tecnología y la información disponible para resolver los problemas con los que deben enfrentarse.
- CE8. Derivar de los datos información relevante imposible de reconocer por no profesionales.
- CE9. Usar habitualmente la tecnología de la información y las comunicaciones en todo su desempeño profesional.
- CE11. Aplicar al análisis de los problemas criterios profesionales basados en el manejo instrumentos técnicos.

# 3. Proceso de Implantación de un SICo en una PYME

Con el sistema de información contable, como ya mencionamos anteriormente, lo que buscamos es automatizar los apuntes contables de las operaciones de la empresa caso EC. Para ello se nos proporcionan datos procedentes de los archivos suministrados por el TPV de las tiendas. Esos datos, junto con las <tablas de maestro>, se someterán a tratamiento para generar los asientos correspondientes y posteriormente su importación al Software contable –ContaSol-.

#### **Análisis de la información que el SICo ha de suministrar**

El sistema de información contable parte de esta premisa, de la necesidad de información. Tenemos que saber qué información necesitamos y cómo la vamos a obtener. Podemos clasificar esta información en dos grupos:

- Información legal: una vez que conozcamos la situación de nuestra empresa caso EC, sabremos cuáles son sus obligaciones contables y registrales: llevar unos libros contables obligatorios, legalización de esos libros, depósito y aprobación de las cuentas, etc.
- Información de gestión y cuadro de mando: esta información la encontramos en las bases de datos de la propia empresa y, en ocasiones, duplicada en la contabilidad financiera. En los informes de gestión se presenta la imagen fiel y detallada de la empresa y la evolución de la sociedad. Por motivos de tiempo y espacio, no vamos a centrarnos en la elaboración de los informes de gestión. En caso de desarrollar estos informes, la personalización del cuadro de cuentas permitiría a los directivos obtener con mayor exactitud y especificida de forma más detallada y precisa estos informes.

#### **Personalización del cuadro de cuentas**

El PGC nos permite personalizar el cuadro de cuentas existente de manera que podemos desglosar y adaptar las cuentas según las necesidades que la empresa presente.

En la empresa EC las cuentas están formadas por un número de 9 dígitos, que nos permite disponer de información más detallada al poder desglosar las ventas por cada tienda o por familia de producto de cara a tener que emitir un informe a algún tercero. El grado de desglose dependerá de la información que la empresa desee conocer, que estará condicionada por las operaciones de la empresa y sus necesidades de información y, de esta forma, las cuentas nos podrán proporcionar la máxima información posible que es requerida, de forma eficientemente. Así dicha personalización proporcionará información útil para la gestión empresarial, que además será fácilmente tratable con procedimientos informáticamente automatizados. Las cuentas desglosadas más utilizadas son las siguientes y obtenemos la información necesaria para su construcción a través de la <tabla de maestros>:

- Ventas (700): desglosada por <IdTienda> e <IdFamilia>, de esta forma podemos obtener información sobre el importe de las ventas atribuible a cada tienda, o qué productos se vendieron más por tienda, entre otras. En caso de las ventas a terceros, lo desglosamos como hemos mencionado salvo el <IdTienda> que en su lugar tendremos el <IdTercero>.
- IVA (472/477): se desglosa según el porcentaje de IVA y éste depende de la familia de producto que se esté vendiendo. En caso de IVA soportado la cuenta es la 472 y el IVA repercutido es la 477.
- Bancos (572): se desglosa teniendo en cuenta varios factores: el número identificador del banco, de la tarjeta con la que se efectúa el pago y de la tienda. Cuando se trate del ingreso del Efectivo en el Banco, dicha cuenta se formará únicamente teniendo en cuenta el número que identifica el pago en Efectivo (1) y el <IdTienda>.
- Efectivo (570): se desglosa según el <ldTienda>.
- Comisión (669): se desglosa según número identificador de la tarjeta, 1 Visay 2 –MasterCard- y el <IdTienda>.
- Royalty (756): se desglosa según <ldFranquiciado>.
- Clientes (430): se desglosa según <IdFranquiciado> en caso de realizar operaciones con nuestros franquiciados o, según el <IdTercero> si las operaciones las realizamos con terceros (marca blanca). Para simplificar utilizamos también esta cuenta para los clientes por royalty.
- Compras (600): se desglosa por <IdFamilia>.
- Proveedor (400): se desglosa por <IdProveedor>.
- Sueldos y Salarios (640): en caso de hacer la nómina por empleado, esta cuenta se desglosa según <IdEmpleado> e <IdTienda>, de hacerla según tienda se desglosaría únicamente por <IdTienda>.

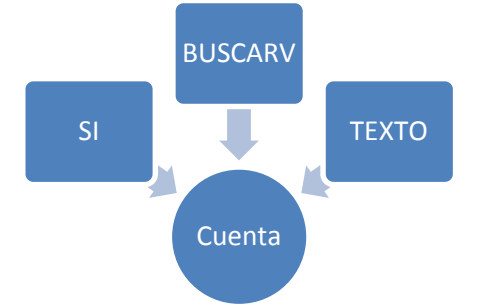

*Figura 1. Funciones más utilizadas en Excel para la personalización de las cuentas.*

- **SI:** con esta función podemos establecer formatos condicionales para que en las celdas nos aparezcan los datos en caso de cumplir la condición establecida.
- BUSCARV: esta función se utiliza para buscar un determinado dato como puede ser el <ldTienda> en un rango determinado de valores y en caso de encontrar ese número de la tienda, en la celda aparecerá el valor correspondiente a ese <IdTienda>.
- TEXTO: mediante esta función la celda nos puede devolver el valor literal que nosotros establezcamos en dicha función.

Además de utilizarse para la personalización de las cuentas también se utilizan para la creación de filtros.

A continuación veremos ilustrados algunos de los ejemplos más sencillos de lo dicho anteriormente:

|    |     | IdTienda IdFamilia Cuenta Ventas |
|----|-----|----------------------------------|
| 11 | 111 | 700011111                        |
| 15 | 113 | 700015113                        |
| 41 | 123 | 700041123                        |

*Tabla 1. Personalización de <Cuenta Ventas>.*

Los tres primeros dígitos de las cuentas nos lo proporciona la tabla de maestros, en este caso es "700". La estructura de la Cuenta de Ventas será la siguiente: 700+IdTienda+IdFamilia.

En el primer ejemplo (tabla 1) podemos ver que el <IdTienda> es de "11" y el <dFamilia> es de "111". Esto lo que hace es lo siguiente: 700+011+111.

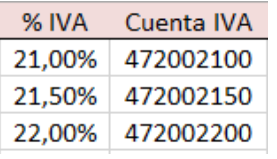

*Tabla 2. Personalización de <Cuenta IVA>.*

Para la formulación de la cuenta IVA soportado utilizamos la 472. Según el <% IVA> añadimos uno u otro valor quedando la estructura de la cuenta así: 472+00+%IVA\*100.

En el primer ejemplo el IVA es del 21% por lo que la cuenta será la siguiente: 472+00+2100.

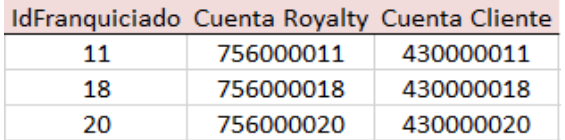

*Tabla 3. Personalización de <Cuenta Royalty> y <Cuenta Cliente>.*

En cuanto a cuentas como "ingresos por royalty" y "clientes", ambas se construyen teniendo en cuenta los mismos datos, es decir, el número identificador del franquiciado, quedando la construcción de la cuenta de la siguiente forma: "756+IdFranquiciado" (756+000+011), para los "ingresos por royalty" y "430+IdFranquiciado" (430+000+011) para los deudores de royalty (tabla 8).

#### **Aplicación (software) contable con el que llevar la Contabilidad Financiera**

La determinación del software contable a utilizar en el proceso de implantación del sistema de información no es objeto del presente TFG por razones de tiempo y espacio, por ello los tutores han sugerido ContaSol como el programa de contabilidad a utilizar para la contabilización de los asientos contables, ya que reúne diversas características como pueden ser las siguientes:

- El programa es gratuíto y únicamente se paga por el servicio de soporte, siendo éste opcional.
- Permite personalizar el cuadro de cuentas a un nivel de desarrollo suficiente para una PYME, ya sea desde el mismo programa o importándolo de la hoja de cálculo.
- Permite parametrizar asientos contables repetitivos y crear asientos de forma predefinida.
- Permite la importación de movimientos y datos desde Excel y otros programas de contabilidad.
- Rápido aprendizaje para los usuarios que no han utilizado ningún programa contable anteriormente como para los que están acostumbrados a otros.
- Permite cargar el plan contable que más se ajuste a nuestras necesidades.
- Interfaz moderna y similar a los programas utilizados en nuestro día a día en el puesto de trabajo.
- Facilidad para moverse entre diferentes funcionalidades (asientos, libro diario, IVA, etc.) gracias al sistema de pestañas.
- Claramente enfocado a agilizar el tiempo de contabilización de manera que el usuario tenga que teclear la menor cantidad de caracteres posibles.

#### **Procedimientos de contabilización y entrada de datos al SICo**

Debido al volumen y frecuencia de las operaciones diarias de nuestra empresa, tenemos la necesidad de automatizar los procesos contables, y de esta forma ahorrar tiempo y ganar fiabilidad. Dicho esto, podemos hablar de tres tipos de procedimientos:

- Manuales: consiste en el tecleo de datos en el programa de contabilidad –ContaSol-. Es el procedimiento menos frecuente, pues se lleva a cabo a la hora de contabilizar operaciones inusuales como puede ser una ampliación de capital.
- Automáticos: Este procedimiento es el que predomina en este trabajo. Nos permite aprovechar datos que ya se han tecleado para posteriormente contabilizarlos y de esta forma evitar una doble contabilización o, un error en el tecleo. Es el que más ventajas presenta ya que además de fiable es rápido pues nos ahorra tiempo a la hora de determinados cálculos como puede ser el del IVA.
- Semiautomáticos: se sitúa entre los dos anteriores.

#### **Procedimientos de control y verificación**

Este apartado se refiere a la existencia de mecanismos cuyo objetivo es detectar posibles errores en la introducción de datos. Existen dos tipos de filtros a través de los cuales se corregirán errores. Cuando los filtros se utilizan antes de la generación de asientos se denominan filtros ex ante y, si se sitúan una vez realizado estos apuntes, se denominan ex post. Por razones de tiempo y espacio sólo explicaremos los filtros ex ante acompañados de algunos ejemplos.

## 4. El entorno del SICo

Con la implantación de un sistema de información contable se pretende procesar toda la información disponible, tanto dentro como fuera de la empresa, necesaria para la elaboración de los estados financieros e informes de gestión y que, como digimos anteriormente no se explican en este TFG.

Disponemos de información de dos tipos:

- Información interna: es la que genera la propia organización como pueden ser las facturas.
- Información externa: información que llega a la empresa a través de distintas fuentes. Alguno de los ejemplos pueden ser los estractos bancarios en los cuales tengo recibos de teléfonos, facturas que me envía un proveedor, etc.

Toda esta información sirve para desarrollar el sistema de información de la empresa. En este aspecto, cabe destacar la importancia del TPV –Terminal Punto de Venta- ya que la información generada en éste, es leída y procesada en el Sistema de Información de la Empresa –SIE- con diferentes propósitos y objetivos según se trate de unas tiendas u otras (propias, franquiciadas, terceros).

Esta información ha de ser sometida a los procesos de control anteriormente citados. A continuación vamos a explicar brevemente en qué consiste cada uno de ellos.

- Filtros ex ante: la información que nos llega del exterior es sometida a estos filtros antes de proceder a su contabilización. De esta forma se evitan errores como pueden ser los siguientes:
	- $\checkmark$  Utilizar una fecha antigua que no coincida con la del resto de ventas próximas.
	- $\checkmark$  Contabilizar mal la cifra de ventas.
	- $\checkmark$  Tratar como una tienda propia a una tienda franquiciada o viceversa.
	- $\checkmark$  Utilizar como forma de pago <Efectivo pero contabilizar la operación como si fuese mediante pago con <Tarjeta>.
	- $\checkmark$  Indicar una tienda o una familia de producto que no se corresponda con las registradas.
- Filtros ex post: se utilizan estos filtros de control una vez realizada la contabilización de las operaciones y, de esta forma comprobar que no se hayan cometido errores a lo largo de este proceso.

Estos mecanismos, nos avisarán de la existencia de errores y se procederá a su posterior corrección. En apartados posteriores mostraremos algunos de los ejemplos de filtros en los procesos de venta.

## 5. Automatización de procesos

### 5.1. Aspectos generales

### **¿Por qué una automatización de procesos?**

El proceso de automatización es imprescindible para la contabilidad de una empresa. Algunos de los motivos por los que es tan importante son los siguientes:

- En primer lugar las anotaciones contables que realizan diariamente las empresas son repetitivas generalmente, por lo que este mecanismo va dar lugar a su traducción en apuntes contables. De esta forma, no cometeremos tantos errores que si los datos los tuviésemos que teclear nosotros.
- Otro motivo por el qué automatizar es el ahorro de cálculo y tiempo, junto con el ahorro de los costes de tratamiento de la información.
- Además de lo anterior, creamos unos mecanismos de control ex ante (filtros) para asegurar este proceso de introducción de datos y de esta forma automatizarlo para hacerlo más seguro, más rápido y mucho más fiable. Esto provoca una posterior reducción en el tiempo de revisión de posibles errores.

Podemos resumir lo anterior en pocas palabras, haciendo hincapié en que la automatización de procesos es un procedimiento rápido y seguro, con el cual ahorramos una gran cantidad de tiempo, trabajo y dinero.

### **Metodología para la implantación de procesos automatizados**

Para toda contabilización automatizada, hay que seguir una serie de pasos para que ésta se alcance de la manera más eficiente posible, siguiendo un orden y un procedimiento.

A continuación vamos a definir los pasos a llevar a cabo en el proceso de automatización:

#### **1. Análisis contable**

Analizaremos desde el punto de vista contable, el asiento o asientos a los que da lugar la operación para así saber qué información necesitamos y su nivel de detalle.

#### **2. Definir los "controles ex ante" a realizar**

Tenemos que definir a qué filtros se someterán los datos de la <Tabla de entrada> para someterlos a un proceso de validación para detectar errores y posibles incoherencias en la introducción de datos.

#### **3. Elaborar los datos que se van a utilizar en las pruebas**

Partimos de unos datos procedentes de archivos que nos proporcionan agentes tanto internos como externos a la empresa. En ellos disponemos de información como pueden ser las ventas procedentes de tiendas propias o franquiciadas. Con estos datos y junto con la <Tabla de maestros> –que son unas tablas auxiliares con información referente a las operaciones que nuestra PYME efectúa- tendremos la información suficiente con la que se elaborará la <Tabla expandida>. Los tutorandos inventamos datos para poder abarcar las distintas variantes de contabilización junto con todos los casos de posibles datos con errores.

 *Tabla de maestro*s: son tablas suministradas por los tutores y que los tutorandos utilizamos para expandir la <tabla de entrada>. A mayores de los datos ya existentes en ella, los tutorandos ampliaremos la tabla con los datos que creamos necesarios para el desarrollo del trabajo. Los datos de estas tablas son imprescindibles para la codificación de las cuentas.

#### **4. Expansión manual de la "tabla de entrada"**

La expansión de la <tabla de entrada> consiste en añadirle columnas a partir de "Fórmulas Excel" con dos finalidades, en primer lugar, poder llevar a cabo filtros de control de los datos de entrada y, en segundo lugar, construir los datos necesarios para poder realizar los asientos contables.

- Columnas de filtros o controles: las primeras columnas de la <tabla expandida> las utilizaremos para crear los filtros. Ellos, nos devolverán un valor 0 cuando el valor de los datos esté correcto y, un valor 1 cuando el dato esté incorrecto. La suma de todos los filtros se refleja en la columna <ERROR> que es una columna a modo de resumen. Si existiese algún error, la macro <Procesar> lo detecta y no se podrían generar los asientos debido a la existencia de datos inválidos.
	- *Macro <Procesar>:* es suministrada por los tutores. Los tutorandos introducimos los datos necesarios en la hoja de configuración de la macro y, si los datos están correctos, de forma automática se crearán los asientos contables correspondientes. En apartados posteriores explicaremos de forma más detallada este concepto.
- Columnas con datos contables: una vez conocidas las anotaciones contables a realizar y rellenados los datos para pruebas, se continúa expandiendo la tabla original construyendo, en columnas a la derecha de los filtros, los datos necesarios para hacer esas anotaciones contables: cuentas contables, importes, etc.

#### **5. Prueba en funcionamiento**

Se parametriza parte de la macro <Procesar>, que es una macro que mediante la información suministrada y configurada adecuadamente, es capaz de generar los asientos contables oportunos. Se parametriza teniendo en cuenta dos partes, la primera parte –la superior donde están los nombres de las hojas de entrada y salida- y la segunda parte –la inferior en la que se configuran los movimientos contables-. En la configuración de la macro, se indican las columnas de la <tabla expandida> que la macro <Procesar> va a tener en cuenta para la creación automática de los asientos. Se ejecuta la macro <Procesar> y se analizan los resultados. Si hay errores, retrocedemos hasta la parte de los controles ex ante y de la elaboración de datos hasta que los errores detectados se corrijan.

#### **6. Elaboración de las macros de usuario**

Comprobando que las columnas y la parametrización son las adecuadas, se vuelven a construir las columnas, pero ahora se hace grabando una <macro de usuario > o también denominada <procesos previos>.

#### **7. Seguir con la parametrización de la macro <Procesar>**

Construidas y probadas las macros de <procesos previos>, se continúa con la parametrización de la macro <Procesar>, indicando en la parte superior de la hoja de configuración de la macro, los nombres de las macros de procesos previos.

#### **8. Generar asientos**

Una vez ejecutada la macro <Procesar> se ejecutan automáticamente los procesos previos, en la hoja indicada en la parametrización como <Datos de salida>, estarán los asientos contables. Se comprueba que no hay ningún error, si es así, los datos están preparados para ser importados al ContaSol.

#### **9. Importar en ContaSol**

Proceso mediante el cual los asientos generados mediante la macro <Procesar> se incorporan a la aplicación de contabilidad.

### 5.2. Procesos desarrollados

- **Proceso 1**: Automatización de datos procedentes del TPV de ventas en tiendas propias.
- **Proceso 2:** Automatización de datos procedentes del TPV de ventas en tiendas franquiciadas en firme.
- **Proceso 3**: Automatización de datos procedentes del TPV de ventas en tiendas franquiciadas en depósito.
- **Proceso 4**: Envíos desde el almacén.
- **Proceso 5**: Facturas de proveedores.
- **Proceso 6**: Envíos desde proveedor.
- **Proceso 7**: Nóminas.

### **Proceso 1: Automatización de datos procedentes del TPV de ventas en tiendas propias**

Con este proceso se registran contablemente las ventas realizadas en las tiendas propiedad de la Empresa Caso EC al consumidor final.

Las ventas se desglosan según el <IdTienda> e <IdFamilia>, y en caso de pertenecer a una familia o a otra, el IVA repercutido que se le aplica será distinto, como ya mencionamos anteriormente al explicar la personalización de las cuentas.

Asimismo, hay que tener en cuenta cuándo esta venta se realiza a través del pago en <Efectivo> o en <Tarjeta>, ya que según se trate de uno u otro, el tratamiento contable difiere.

Cuando la forma de pago es <Efectivo>, el ingreso procedente de la venta se registra en la caja de la tienda el mismo día que la venta y, en una fecha posterior a ésta, se registra el ingreso del efectivo en el banco que corresponda, ya que no todas las tiendas utilizan el mismo banco.

Para determinar la fecha de ingreso del efectivo en el banco, según los tutores, por regla general se procede a lo siguiente:

- Las ventas de los lunes, martes y miércoles, se ingresan los jueves de la misma semana.
- Las ventas de los jueves, se ingresan los viernes de la misma semana.
- Las ventas de los viernes, sábados y, en su caso, domingos se ingresan el lunes de la siguiente semana.

Existen casos específicos en los que el ingreso del Efectivo en el Banco no coincide con lo anterior, como por ejemplo si resultase que alguno de esos días fuese festivo y, esto se recoge en una tabla.

Por otro lado, cuando la forma de pago es <Tarjeta> se contabiliza en el mismo día de la venta el ingreso en el banco y, según se trate de una tienda u otra, el ingreso se hace en un banco o en otro. Además del banco, también existen distintas tarjetas, Visa o MasterCard. En la primera, la venta se abona por el neto, descontando ya la comisión por utilizar la tarjeta, mientras que en la segunda de las tarjetas, se abona por el bruto y, en otro apunte se carga la comisión. Aunque cuantitativamente es lo mismo se hace por la conciliación bancaria ya que nos facilita el punteo de asientos.

#### **1. Análisis contable**

A continuación vamos a mostrar un ejemplo de cómo serían los asientos de distintas operaciones de venta:

**Ejemplo 1**: venta en efectivo.

- Asiento 1: cobro por la venta en la tienda propia.
	- Movimiento 1: (debe) aumento del saldo de caja/efectivo.
	- Movimiento 2: (haber) se reconoce el ingreso por la venta de productos.
	- $\triangleright$  Movimiento 3: (haber) se devenga el IVA.
- Asiento 2: ingreso del efectivo en el banco en una fecha posterior a la venta.
	- Movimiento 1: (debe) aumento del saldo de bancos.
	- Movimiento 2: (haber) disminución del saldo de caja.

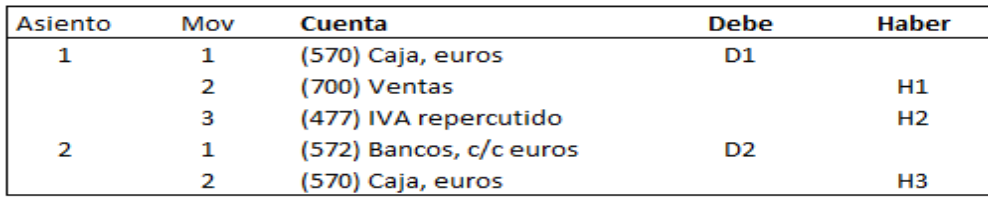

*Figura 2. Asientos contables de la venta en efectivo en tiendas propias.*

D1: es el importe bruto de la venta, es decir, la suma de las venas netas y el IVA.

D2: importe de la venta bruta en el banco como consecuencia de utilizar como forma de pago el <Efectivo>.

H1: importe neto de ventas.

H2: importe resultante del producto del importe de la venta neto y el IVA asociado a la familia de producto que se esté vendiendo.

H3: importe de las ventas brutas que se da de baja de la Caja una vez ingresado en el banco.

El asiento 2 se produce en un momento posterior al de la venta como consecuencia de pagar en <Efectivo>.

**Ejemplo 2**: cobro a través del banco con tarjeta Visa por la venta de productos.

- Asiento 1:
	- Movimiento 1: (debe) aumento del saldo en el banco.
	- Movimiento 2: (debe) devengo de la comisión por utilizar la tarjeta Visa.
	- $\triangleright$  Movimiento 3: (haber) se reconoce el ingreso por la venta de los productos.
	- Movimiento 4: (haber) se devenga el IVA correspondiente por la venta de los productos.

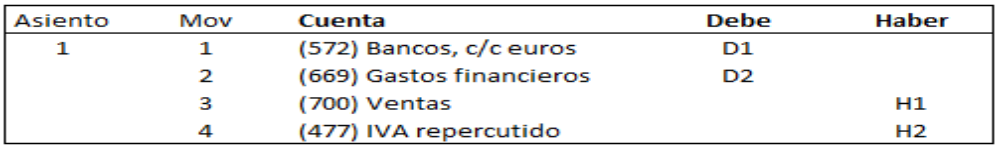

*Figura 3. Asiento contable de la venta con tarjeta Visa en tiendas propias.*

D1: importe bruto de la venta menos la comisión –gastos financieros- por tener como forma de pago la tarjeta Visa.

D2: importe de la comisión de la tarieta Visa.

H1 y H2 ya se han indicado en el ejemplo anterior.

**Ejemplo 3**: cobro a través del banco con tarjeta MasterCard por la venta de productos.

- Asiento 1: se procede al cobro de la venta de los productos.
	- Movimiento 1: (debe) aumento del saldo de bancos.
	- Movimiento 2: (haber) se reconoce el ingreso por venta.
	- Movimiento 3: (haber) se devenga el IVA correspondiente a dicha venta.
- Asiento 2: se procede al pago de la comisión como consecuencia de la utilización de la tarjeta MasterCard.
	- Movimiento 1: (debe) se devengan los gastos financieros como consecuencia de la comisión.
	- Movimiento 2: (haber) el saldo de bancos se reduce como consecuencia del pago de dichos gastos.

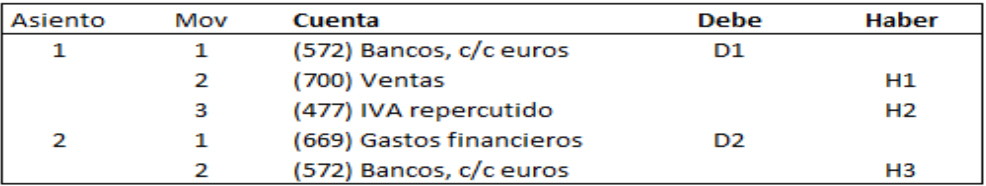

*Figura 4. Asientos contables de la venta con tarjeta MasterCard en tiendas propias.*

D1: importe bruto de ventas.

D2: comisión por utilizar la tarjeta MasterCard, que se carga en un asiento posterior al de la venta.

H1 y H2: indicado en ejemplos anteriores

H3: importe de la comisión que hace disminuir la cifra de Bancos.

#### **2. Proceso de contabilización**

Datos de partida: los datos de partida que necesitamos para la contabilización de la venta los obtenemos del TPV de la tienda. En este caso de la hoja de Excel "VentasTPVPropias".

La <tabla de entrada> junto con la <tabla de maestros> nos proporcionan información útil que nos ayudará para la posterior obtención de los asientos contables, a partir de ellos obtenemos la <tabla expandida>.

Estructura del TPV: es un archivo de ventas que procede de la tienda y, su estructura es siempre la misma con independencia de si estamos tratando con una tienda propia o una franquiciada.

- <Fecha>. Fecha en que se efectúa la venta.
- <IdTienda>. Código que identifica la tienda.
- <IdFamilia>. Código que identifica la familia.
- <F. Pago>. Forma de pago.
	- o 1: En efectivo
	- o 2: Con tarjeta
- <Dato>. Esta columna estará vacía cuando se pague en efectivo.
	- o V: Visa
	- o M: MasterCard
- <Ventas con IVA>. Resultado de sumarle al importe neto de la venta el IVA correspondiente.
- <PVP Teórico sin IVA>. Importe neto de la venta.

A continuación mostraremos una imagen del TPV de tiendas propias y por razones de espacio tanto en este proceso como en el resto, sólo se mostrarán algunas filas con datos:

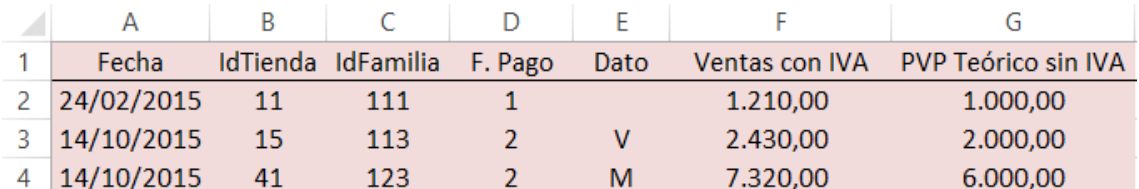

*Tabla 4. <Tabla de entrada> venta en tiendas propias.*

#### **3. Filtros ex ante a realizar**

Los filtros se construyen teniendo en cuenta los datos más importantes del TPV. Utilizaremos distintas funciones para la construcción de estos filtros y la mayoría de las veces se utilizan conjuntamente con la función SI:

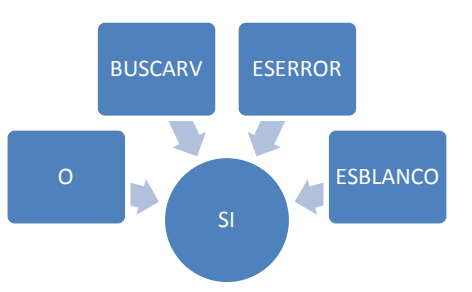

*Figura 5. Funciones más utilizadas en Excel para la creación de filtros.*

- <Filtro Importe Ventas>. Para que la cifra de ventas sin IVA esté entre un rango de valores.
- <Filtro IdTienda>. Para asegurarnos de no poner un número de tienda que no existe.
- <Filtro Tienda Propia>. Para no equivocarnos al poner una tienda que no es propia.
- <Filtro Dato>. Cuando esta celda está vacía significa que la forma de pago es efectivo, si fuese tarjeta sólo caben dos posibilidades, 1 y 2. Si la celda devuelve otro valor, nos daría un error.
- <Filtro IdFamilia>. Para asegurarnos de que la familia existe.
- <Filtro F. Pago>. Para que sólo se pueda pagar en efectivo o tarjeta.
- <Filtro Fecha>. Para que la fecha se corresponda con un rango de tiempo determinado y así evitar fechas muy antiguas o que aún no han llegado.
- <Filtro Formato Fecha>. Para que todas las fechas tengan un mismo formato y así evitar confusiones a la hora de leer la fecha.

#### **4. Expansión de la <tabla de entrada>**

En este apartado, se explicarán exclusivamente aquellas columnas que no hayan sido tratadas en los apartados anteriores dentro de cada proceso y, de esta forma, evitar repetirnos constantemente.

- La <Cuenta Ventas> y <Cuenta IVA>. Ya hemos indicado como se forma.
- <% IVA>. Es el porcentaje que se le aplica al <PVP Teórico sin IVA> y es distinto según la familia de producto.
- <Importe IVA>. Es el resultado de aplicar el <% IVA> al <PVP Teórico sin IVA>.
- <Caja>.Si la venta se realiza mediante el pago en <Efectivo> entonces aparece en esta columna. La cuenta de <Efectivo> es la 570 y se forma teniendo en cuenta el <IdTienda>.
- <Bancos>. Si la forma de pago es en tarjeta, en esta columna aparece la cuenta 572 (Banco) concatenando el <IdBanco>, <IdTarjeta> y el <IdTienda>.
- <Cuenta 1º Movimiento>. Es la conjunción de las 2 anteriores, en función de que el pago sea con <Efectivo> o <Tarjeta>.
- <% Comisión >. Es el porcentaje de comisión que se le aplica a cada tarjeta.
- <Cuenta Comisión 1º>. Utilizaremos la cuenta 669 –gastos financierosteniendo en cuenta el tipo de tarjeta: 001 para Visa y 002 para MasterCard, y el <IdTienda>.
- <Importe Comisión 1º>. Es el resultado de aplicar el <% Comisión> al <PVP Teórico sin IVA>. Más adelante distinguiremos esta columna con el de <Importe Comisión 2º>, la diferencia está en que en el primero hacemos referencia a las comisiones por la utilización de la tarjeta Visa, mientras que en el segundo, por la tarjeta MasterCard.
- <Importe 1º Movimiento (Caja o Bancos)>. Es el importe que se utiliza para la contabilización de la venta, en caso de que el pago sea en <Efectivo> el importe será la suma del <PVP Teórico sin IVA> y el <IVA>. Si utilizamos la tarjeta MasterCard, el importe coincide con el anterior, si la tarjeta es Visa, al importe anterior se le resta <Importe Comisión 1º>.
- <Importe 1º Movimiento (Efectivo)>. Es el importe que utilizamos para contabilizar la venta cuando ésta es en <Efectivo>.
- <Cuenta 2º As. 1º Mov.>.Cuando el pago se realiza en <Efectivo>, en un momento posterior al de la venta, como ya mencionamos anteriormente, se produce el ingreso del <Efectivo> en el <Banco>.
- <Cuenta Comisión 2º>. Cuando la tarjeta es MasterCard, aparece reflejado en esta cuenta, construyéndose de igual forma que la <Cuenta Comisión 1º> anteriormente explicada, salvo que en éste caso el Id será 002.
- <Importe Comisión 2º>. Es el resultado de aplicar el <% Comisión> al <PVP Teórico sin IVA>.
- <Importe Total Comisión>. Es la suma de <Importe Comisión 1º> e <Importe Comisión 2º>.
- <Importe 2º As. 1º Mov.>. Es el importe de la venta cuando ésta se realiza en <Efectivo>. Esta columna es necesaria para construir el asiento en dónde se ingresa el Efectivo en el Banco.
- <Concepto>. En él se explica el hecho contable que está dando lugar.
- <TTT+FECHA>. Aparece reflejado el <IdTienda> y la fecha en que se produce la venta.
- <EspecialPropia>. Cuando alguna de las tiendas propias tenga algún día específico en el que ingresar sus ventas, aparecerá reflejado en esta columna.
- <EspecialGeneral>. A diferencia de la anterior, ésta no se le atribuye a una tienda determinada sino a todas.
- <FechaGeneral>. Es la fecha en que generalmente se ingresan las ventas.
- <FechaIngreso >. Teniendo en cuenta todas las especificidades, es la fecha en que se ingresa el efectivo procedente de la venta en el banco.
- <FechaIngreso 2º Asiento>. Si la forma de pago es en <Efectivo> entonces tendremos que utilizar la fecha del apartado anterior, pues se procede al ingreso en el banco de este efectivo, en caso contrario, se coge la fecha del mismo día de la venta.
- <DíaSemanaVenta>. Es el nombre del día de la venta.
- <Moneda>. Es la moneda de la Empresa.
- <Tipo IVA>. R –Repercutido- o S –Soportado-. En este caso al hablar de una venta, utilizamos el repercutido.

#### **5. Parametrizacion de la macro <Procesar>**

La tabla expandida como ya mencionamos anteriormente, es el resultado de añadir más columnas a la <tabla de entrada>, con sus correspondientes datos.

En la parametrización de la macro <Procesar> se indican qué columnas de la <Tabla expandida> han de utilizarse para construir los asientos:

|                                        | Hoja con los datos de entrada: |                | <b>VentasTPVPropias</b> |          |          | Columna error: | H            |               |                |
|----------------------------------------|--------------------------------|----------------|-------------------------|----------|----------|----------------|--------------|---------------|----------------|
| Datos de salida:                       |                                |                | asientos                |          |          |                |              |               |                |
|                                        | Primer número de asiento:      |                | 10                      |          |          |                |              |               |                |
| Procedimientos a ejecutar previamente: |                                |                | ExpansionTabla          |          |          |                |              |               |                |
|                                        |                                |                |                         |          |          |                |              |               |                |
|                                        | Procesos previos               |                | Procesar                |          |          |                |              |               |                |
|                                        |                                |                |                         |          |          |                |              |               |                |
|                                        |                                |                |                         |          |          |                |              |               |                |
| <b>Diario</b>                          | Fecha                          | <b>Asiento</b> | Orden                   | Cuenta   | Concepto | <b>Debe</b>    | <b>Haber</b> | <b>Moneda</b> | <b>TipolVA</b> |
| 1                                      | A                              | #1             | 1                       | w        | ΑН       | AA             |              | AQ            | AR             |
| 1                                      | А                              | #1             | $\overline{2}$          | Y        | AH       | z              |              | AQ            | AR             |
| 1                                      | А                              | #1             | 3                       | $\Omega$ | AH       |                | G            | AΩ            | AR             |
| 1                                      | А                              | #1             | 4                       | s        | AН       |                | т            | AΩ            | <b>AR</b>      |
| 1                                      | AN                             | #2             | $\mathbf{1}$            | AC.      | AH       | AG             |              | AQ            | AR             |
| 1                                      | AN                             | #2             | $\overline{2}$          | w        | AH       |                | AB           | AQ            | AR             |
| 1                                      | А                              | #3             | 1                       | AD       | AН       | AE             |              | AQ            | AR             |
| 1                                      | А                              | #3             | $\overline{2}$          | w        | AH       |                | АΕ           | AQ.           | AR             |
|                                        |                                |                |                         |          |          |                |              |               |                |

*Tabla 5. Configuración de la macro <Procesar> venta en tiendas propias.*

#### **Parte superior:**

Hoja con los datos de entrada: es el nombre de la hoja de Excel de la cual cogemos los datos necesarios para completar la configuración de la macro. Que en este caso es la hoja de VentasTPVPropias en donde tenemos todos los datos procedentes de la venta.

Datos de salida: es el nombre de la hoja de Excel en la que queremos que nos aparezcan los asientos contables una vez ejecutada la macro. Tenemos que tener cuidado pues si el nombre ya existe, esa hoja será eliminada y sustituida por la hoja con los asientos resultantes. Por comodidad, llamaremos a esta hoja: asientos.

Primer número de asiento: los apuntes contables resultantes, empezarán a ser numerados utilizando como primer número el que aparezca en esta celda.

Procedimientos a ejecutar previamente: en estas celdas aparecerán los nombres de las macros de <procesos previos> o <macros de usuario> que hemos realizado. En este caso hemos gravado la macro denominada <ExpansionTabla>.

Columna error: es la suma de todos los errores una vez realizado los filtros y, en este caso se corresponde con la columna H.

#### **Parte inferior:**

Fecha: columna A de la <Tabla expandida>, y columna AN cuando se trata de la fecha de ingreso en el banco cuando la forma de pago es <Efectivo>.

Asiento: #1 es el asiento número 1, #2 es el asiento número 2 y #3 es el asiento número 3.

Orden: número de orden del movimiento dentro del asiento.

Cuenta: columna de la tabla expandida en la que está el número de cuenta a utilizar en el movimiento que se está parametrizando.

Concepto: está en la columna AH de la <Tabla expandida> y en él se presenta una breve descripción del suceso contable.

Debe: importe del Debe, si es una anotación al Debe. Se indica en qué columna de la <Tabla expandida> está dicho importe.

Haber: lo mismo que lo anterior pero con anotación al Haber.

**Ejemplo de la tabla de entrada sin errores**

A continuación vamos a explicar las tres primeras ventas ya que ambas contemplan casos totalmente distintos.

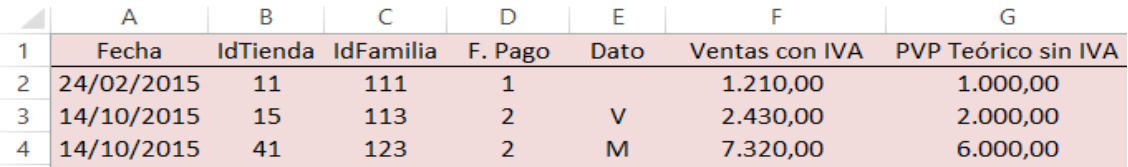

*Tabla 6. <Tabla de entrada> venta en tiendas propias sin errores.*

La primera venta es por valor de 1.000 euros que añadiéndole el IVA según la familia nos da el valor de 1.210 euros. Esta primera venta tiene como forma de pago el efectivo, la segunda y tercera venta es con tarjeta, Visa y MasterCard, respectivamente, como se puede observar en la columna <Dato>.

A continuación aparecen reflejados en las columnas de la tabla una serie de filtros como método de control, en donde la columna <ERROR> es la suma de todos ellos.

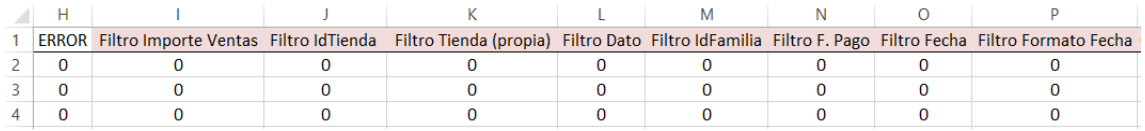

*Tabla 7. <Tabla expandida> venta en tiendas propias.*

Los filtros ya explicados anteriormente son esenciales para que la macro <Procesar> nos permita hacer los asientos contables.

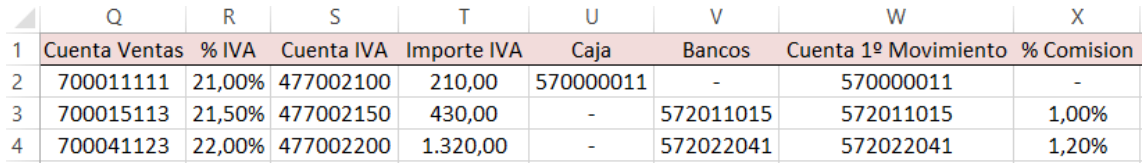

*Tabla 8. <Tabla expandida> venta en tiendas propias.*

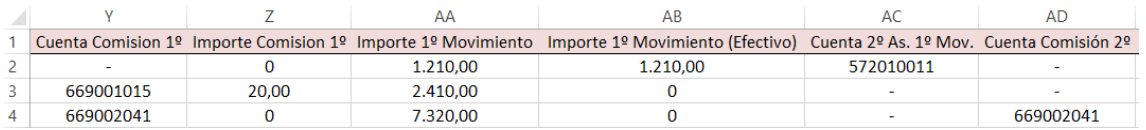

*Tabla 9. <Tabla expandida> venta en tiendas propias.*

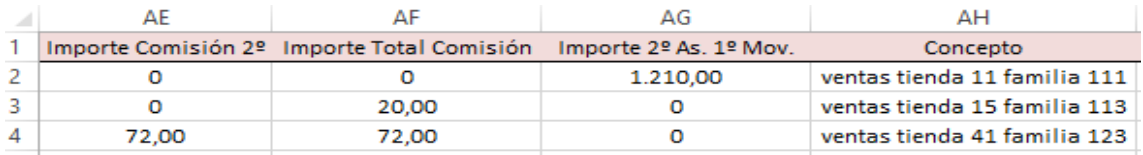

*Tabla 10. <Tabla expandida> venta en tiendas propias.*

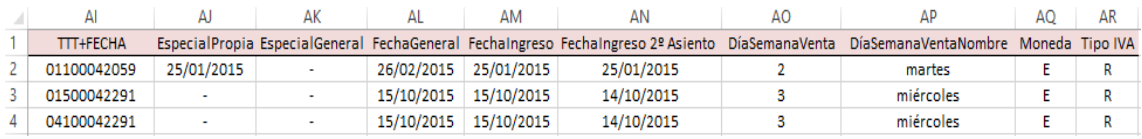

*Tabla 11. <Tabla expandida> venta en tiendas propias.*

Con los datos suministrados se procede a hacer los asientos:

La primera línea de ventas es de 1.210 euros IVA incluído y como forma de pago 1 –Efectivo- y se contabiliza de la siguiente manera:

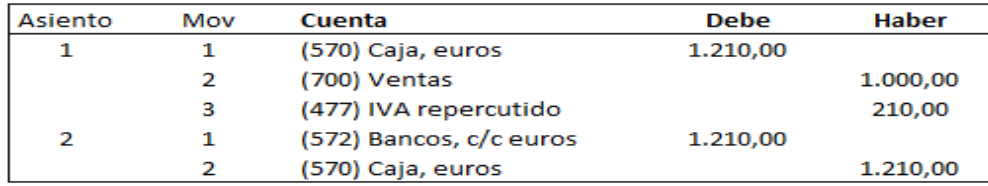

*Figura 6. Ejemplo de asientos contables de la venta en efectivo en tiendas propias.*

La siguiente venta tiene como forma de pago tarjeta –Visa- y se contabiliza de la siguiente forma:

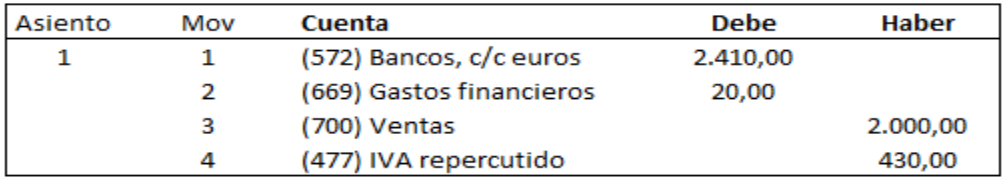

*Figura 7. Ejemplo de asiento contable de la venta con tarjeta Visa en tiendas propias.*

La tercera venta también tiene como forma de pago la tarjeta pero en este caso se trata de la MasterCard:

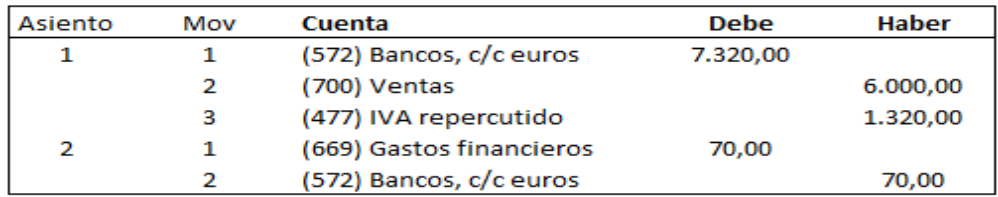

*Figura 8. Ejemplo de asientos contables de la venta con tarjeta MasterCard en tiendas propias.*

#### **6. Pruebas con errores**

Si en la columna <ERROR> –suma de todos los errores en los filtros de controlhubiese un número distinto de 0, la macro <Procesar> no permitiría la presentación de los asientos.

A continuación vamos a mostrar una serie de ejemplos en los que se realizan –a propósito- la mala anotación de los datos.

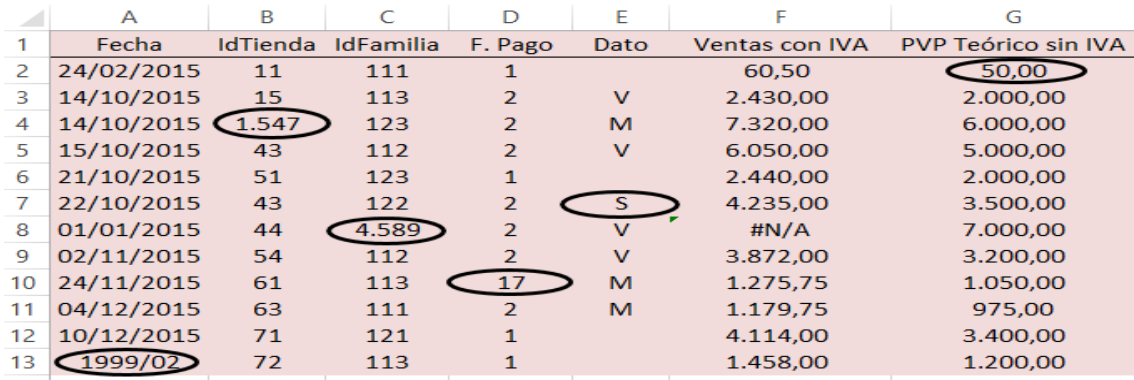

*Tabla 12. <Tabla de entrada> venta en tiendas propias con errores.*

|    | н |                                                                                                    |  | M |  |  |
|----|---|----------------------------------------------------------------------------------------------------|--|---|--|--|
|    |   | ERROR Filtro Importe Ventas Filtro IdTienda Filtro Tienda (propia) Filtro Dato Filtro IdFamilia Filtro F. Pago Filtro Fecha Filtro Formato Fecha |  |   |  |  |
|    |   |                                                                                                    |  |   |  |  |
|    | o |                                                                                                    |  |   |  |  |
|    |   |                                                                                                    |  |   |  |  |
| 5  | 0 |                                                                                                    |  |   |  |  |
| 6  | n |                                                                                                    |  |   |  |  |
|    |   |                                                                                                    |  |   |  |  |
| 8  |   |                                                                                                    |  |   |  |  |
| 9  | O |                                                                                                    |  |   |  |  |
| 10 |   |                                                                                                    |  |   |  |  |
| 11 | O |                                                                                                    |  |   |  |  |
| 12 | 0 |                                                                                                    |  |   |  |  |
| 13 |   |                                                                                                    |  |   |  |  |

*Tabla 13. Filtros venta en tiendas propias con errores.*

- Por ejemplo: la fila 2 presenta un error en el <Importe de Ventas>, ya que la cantidad de ventas introducida está fuera del rango de valores posibles (800€- 10.000€) puesto que es muy pequeña.
- La fila 4 nos muestra dos errores, uno en el <IdTienda>, que nos dice que el dato del <IdTienda> introducido no existe, y por otro lado, al no existir el dato del <IdTienda>, no lo reconoce como tienda propia, por lo que el filtro de tienda propia también marcará un error.
- También se observar un error en la fila 7 ya que en <Dato>, sólo está permitido la V o la M y en la fila 8 donde se incluye un <IdFamilia> que no existe y por tanto no puede reconocerse el IVA de la venta ya que éste se identifica con la familia ni, por tanto, el importe de la venta total.
- Por último se detecta un error en la <F. Pago>, que sólo puede devolver el número 1 –Efectivo- o el 2 –Tarjeta- y dos errores en la fila 13, relativos a la fecha, además de un error de formato, ya que no se corresponde con las ventas próximas y, por tanto, es susceptible de generar confusión.

#### **7. Importación a ContaSol**

Cuando no existan errores, es decir, la columna ERROR sea igual a 0, podemos proceder para la presentación de los asientos, los cuales quedarían reflejados de la siguiente forma, y posteriormente se procederá a su importación en el programa ContaSol.

Por razones de espacio sólo mostraremos algunos de los asientos resultantes una vez procesada la macro y este proceso será el único en el que se explique este apartado aunque en el resto de procesos también cabría hacer lo mismo.

| Diario       | Fecha      | Asiento   Orden |                | Cuenta | Concepto                                 | Debe     | Haber    | Moneda | <b>TipolVA</b> |
|--------------|------------|-----------------|----------------|--------|------------------------------------------|----------|----------|--------|----------------|
| 1            | 24/02/2015 | 10              | 1              |        | 570000011   ventas tienda 11 familia 111 | 1.210.00 |          | E      | R              |
| 1            | 24/02/2015 | 10              | 3              |        | 700011111   ventas tienda 11 familia 111 |          | 1.000,00 | E      | R              |
| 1            | 24/02/2015 | 10              | 4              |        | 477002100 ventas tienda 11 familia 111   |          | 210,00   | E      | R              |
| 1            | 25/01/2015 | 11              | 1              |        | 572010011 ventas tienda 11 familia 111   | 1.210,00 |          | E      | R              |
| 1            | 25/01/2015 | 11              | $\overline{2}$ |        | 570000011 ventas tienda 11 familia 111   |          | 1.210,00 | Е      | R              |
| 1            | 14/10/2015 | 12              | 1              |        | 572011015 ventas tienda 15 familia 113   | 2.410,00 |          | E      | R              |
| 1            | 14/10/2015 | 12              | $\overline{2}$ |        | 669001015 ventas tienda 15 familia 113   | 20,00    |          | E      | R              |
| 1            | 14/10/2015 | 12              | 3              |        | 700015113 ventas tienda 15 familia 113   |          | 2.000.00 | E      | R              |
| 1            | 14/10/2015 | 12              | 4              |        | 477002150 ventas tienda 15 familia 113   |          | 430,00   | E      | R              |
| $\mathbf{1}$ | 14/10/2015 | 13              | 1              |        | 572022041 ventas tienda 41 familia 123   | 7.320.00 |          | E      | R              |
| 1            | 14/10/2015 | 13              | 3.             |        | 700041123 ventas tienda 41 familia 123   |          | 6.000,00 | E      | R              |
| $\mathbf{1}$ | 14/10/2015 | 13              | 4              |        | 477002200 ventas tienda 41 familia 123   |          | 1.320,00 | E      | R              |
| 1            | 14/10/2015 | 14              | 1              |        | 669002041   ventas tienda 41 familia 123 | 72,00    |          | F      | R              |
| 1            | 14/10/2015 | 14              | $\overline{2}$ |        | 572022041   ventas tienda 41 familia 123 |          | 72,00    | E      | R              |

*Tabla 14. Asientos contables de la venta en tiendas propias tras ejecutar la macro.*

#### Una vez importados los asientos a ContaSol, el resultado es el siguiente:

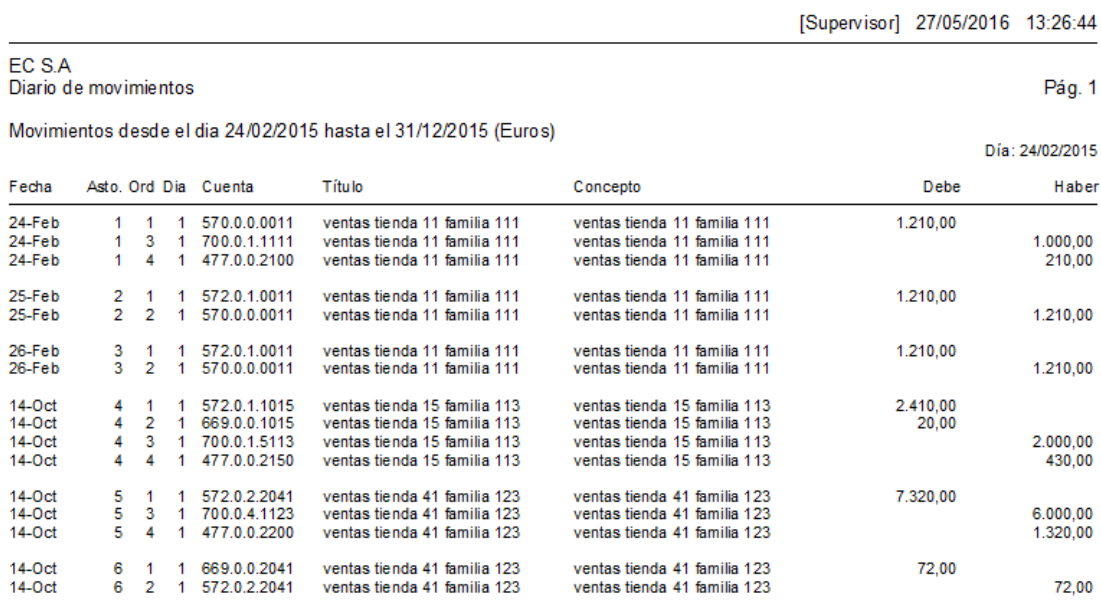

*Figura 9. Asientos contables de la venta en tiendas propias en ContaSol.*

### **Proceso 2: Automatización de datos procedentes del TPV de ventas en tiendas franquiciadas en firme**

#### **1. Análisis contable**

En el caso de franquicias en firme, desde el almacén se envía a éstas los productos, lo que da lugar a dos apuntes contables. Por un lado, se reconoce la venta de los productos una vez salgan del almacén de nuestra EC y, posteriormente cuando la tienda franquiciada venda los productos, se reconoce el ingreso por royalty. A continuación se puede observar como quedarían los asientos:

- Asiento 1: ingreso por la venta que se produce una vez que la mercancía sale de nuestro almacén.
	- Movimiento 1: (debe) el importe de clientes aumenta como consecuencia de la venta.
	- Movimiento 2: (haber) se reconoce el ingreso por venta.
	- Movimiento 3: (haber) se devenga el IVA correspondiente a la venta de estos productos.
- Asiento 2: ingresos por el royalty que EC le cobra a la franquicia en firme sobre el precio teórico de venta. Éste se reconoce en una fecha posterior a la venta, pues se reconoce el ingreso una vez la tienda franquiciada realice la venta de la mercancía.
	- Movimiento 1: (debe) aumento de los clientes por el importe correspondiente al importe bruto del royalty.
	- Movimiento 2: (haber) se reconoce el ingreso por el royalty.
	- Movimiento 3: (haber) se devenga el IVA correspondiente al ingreso de dicho royalty.

En este proceso sólo contemplaremos el asiento 2 y, en el proceso 4: envíos desde el almacén, explicaremos el asiento 1, pues no es hasta que tenemos los datos provenientes del almacén cuando se devenga la venta al franquiciado en firme.

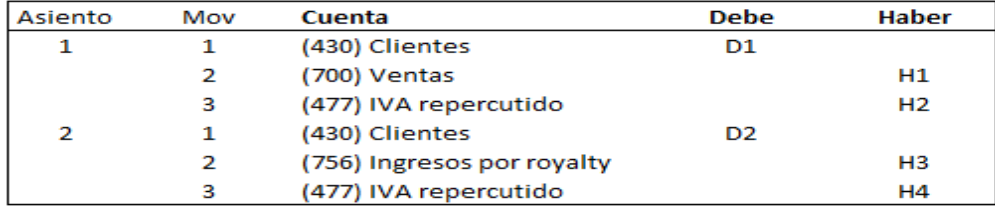

*Figura 10. Asientos contables de la venta en tiendas franquiciadas en firme.*

D1: importe total que la tienda franquiciada debe a la empresa EC.

D2: importe que refleja el derecho de cobro de nuestra empresa por el reconocimiento del ingreso por royalty.

H1: ingreso que se reconoce al entregar la mercancía a la franquicia.

H2: importe del IVA sobre la venta de la mercancía a la franquicia.

H3: resultado de aplicar el <% Royalty> sobre el <PVP Teórico sin IVA>.

H4: importe de IVA correspondiente al reconocimiento del royalty.

La <tabla de maestros> franquicias (tabla 20) refleja que tanto el <%Royalty> como el <%Venta> se determinan en función del <IdFranquiciado>. En el caso del porcentaje sobre las ventas únicamente se utiliza en las franquicias en depósito, ya que en el momento de la entrega de mercancía por parte de EC no se anota la venta pues ésta se realiza cuando la franquicia vende y es ahí cuando se calcula el importe de la venta de nuestra empresa sin tener en cuenta el <% Venta>.

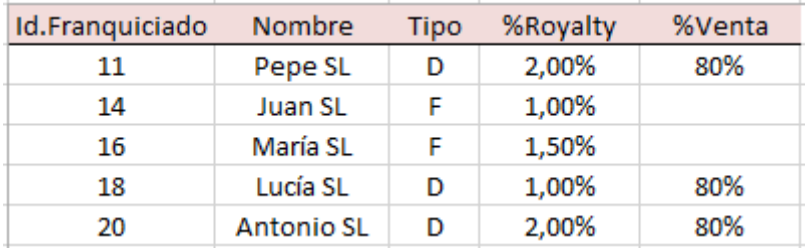

*Tabla 15. <Tabla de maestros> franquicias.*

#### **2. Proceso de contabilización**

Los datos necesarios para contabilizar esta operación de venta los obtenemos del archivo del TPV de nuestro almacén junto con la <tabla de maestros> de franquicias. Estos datos los encontramos en la hoja de Excel "VentasFranquiciasFirme", cuya estructura es similar a la comentada en el caso de las ventas en tiendas propias (proceso 1).

#### **3. Filtros ex ante a realizar**

A la hora de hacer los filtros de control, nos centramos en aquellos datos que son más importantes según el archivo que estemos tratando, en este caso, franquicias en firme. A diferencia de las tiendas propias, en el proceso anterior existía el <Filtro Tienda (propia) y en este proceso existe el <Filtro Tienda (firme)>.

- <Filtro Tienda (firme)>. Éste lo que hace es decirnos si efectivamente el IdTienda se corresponde con una tienda franquiciada en firme. En caso de corresponderse con una tienda propia o franquiciada en depósito, se detectará el error.

Para la obtención de este filtro son necesarias diversas columnas:

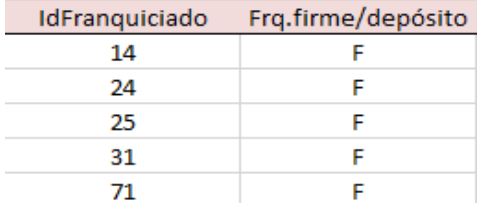

*Tabla 16. Apoyo para la obtención de <Filtro Tienda (firme)>.*

- <IdFranquiciado>. Nos indica a qué franquicia corresponde el <IdTienda>.
- <Frq.firme/depósito>. Si el <IdFranquiciado> es una franquicia en firme, en la columna aparecerá una F, en cambio, si se corresponde con una franquicia en depósito, aparecerá una D.

#### **4. Expansión de la <tabla de entrada>**

A continuación vamos a mencionar todas las columnas añadidas sobre la <tabla de entrada> y explicaremos aquellas que difieran con el proceso de tiendas propias.

La descripción de las columnas: <IdFranquiciado>, <Frq.firme/depósito>, <%IVA>, <Cuenta IVA>, <Importe IVA s/Ventas>, <Tipo IVA>, <Moneda>; ya se realizó previamente.

- <Cuenta Royalty> y <Cuenta Clientes>. Ya se han explicado anteriormente.
- <% Royalty>. Es el porcentaje de royalty correspondiente al <IdFranquiciado>.
- <Importe Royalty>. Es el resultado de aplicar el <% Royalty> al <PVP Teórico sin IVA>.
- <Importe IVA s/Royalty>. Es el <% IVA> aplicado al royalty devengado.
- <Importe Clientes Royalty>. Es el importe de clientes correspondiente al devengo del royalty.
- <Concepto>. Ventas de cada una de las franquicias en firme.

#### **5. Parametrización de la macro <Procesar>**

Igual que en ventas propias, se utiliza la macro <Procesar>, suministrada por los tutores, para la obtención de los asientos contables.

En este caso la configuración de la macro quedaría de la siguiente forma:

|                                        | Hoja con los datos de entrada: |                | VentasTPVFrangFirme |               |                          | Columna error: |              |           |                |
|----------------------------------------|--------------------------------|----------------|---------------------|---------------|--------------------------|----------------|--------------|-----------|----------------|
| Datos de salida:                       |                                |                | asientos            |               |                          |                |              |           |                |
| Primer número de asiento:              |                                |                | 10                  |               |                          |                |              |           |                |
| Procedimientos a ejecutar previamente: |                                |                |                     |               | ExpansionTablaFrangFirme |                |              |           |                |
|                                        |                                |                |                     |               |                          |                |              |           |                |
| Procesos previos                       |                                | Procesar       |                     |               |                          |                |              |           |                |
|                                        |                                |                |                     |               |                          |                |              |           |                |
|                                        |                                |                |                     |               |                          |                |              |           |                |
| <b>Diario</b>                          | Fecha                          | <b>Asiento</b> | Orden               | <b>Cuenta</b> | <b>Concepto</b>          | <b>Debe</b>    | <b>Haber</b> | Moneda    | <b>TipoIVA</b> |
|                                        | A                              | #1             |                     | 7             | AB                       | AA             |              | AD        | AC.            |
|                                        | А                              | #1             | 2                   | s             | AB                       |                | U            | <b>AD</b> | AC.            |
|                                        | А                              | #1             | 3                   | w             | AB                       |                | Y            | AD        | AC             |

*Tabla 17. Configuración de la macro <Procesar> venta en tiendas franquiciadas en firme.*

Para poder rellenar la configuración de la macro son necesarios los datos que a continuación se muestran:

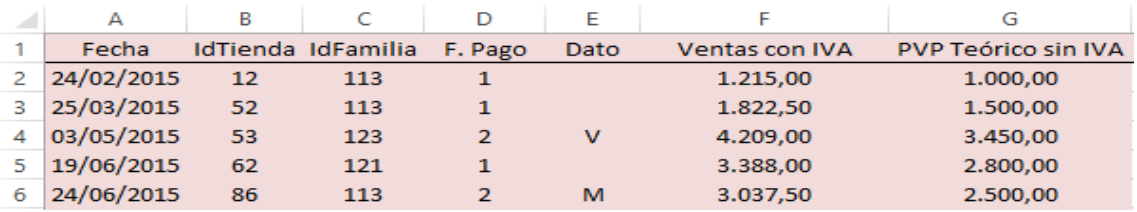

*Tabla 18. <Tabla de entrada> venta en tiendas franquiciadas en firme.*

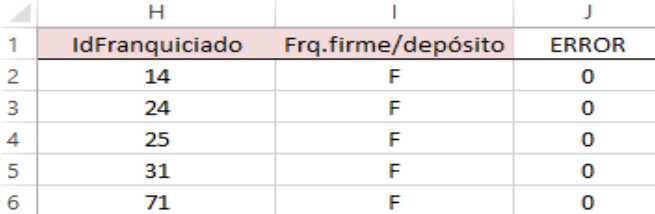

*Tabla 19. <Tabla expandida> venta en tiendas franquiciadas en firme.*

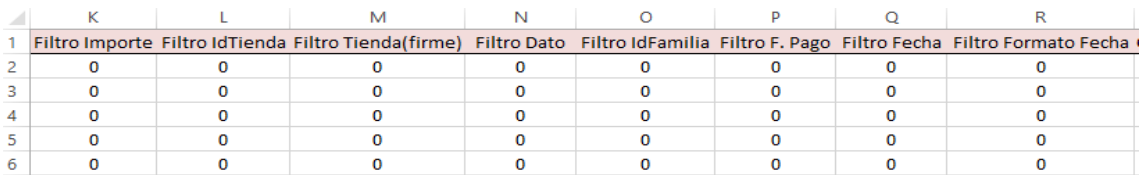

*Tabla 20. <Tabla expandida> venta en tiendas franquiciadas en firme.*

|                | s                     |           | U                      | v            | W         | x        |                                                       |
|----------------|-----------------------|-----------|------------------------|--------------|-----------|----------|-------------------------------------------------------|
|                | <b>Cuenta Royalty</b> | % Royalty | <b>Importe Royalty</b> | <b>% IVA</b> |           |          | Cuenta IVA Importe IVA s/Ventas Importe IVA s/Royalty |
| 2              | 756000014             | 1,00%     | 10,00                  | 21,50%       | 477002150 | 215,00   | 2,10                                                  |
| 3              | 756000024             | 1.00%     | 15,00                  | 21.50%       | 477002150 | 322.50   | 3,15                                                  |
| $\overline{4}$ | 756000025             | 1,50%     | 51,75                  | 22,00%       | 477002200 | 759,00   | 10,87                                                 |
| 5.             | 756000031             | 1.50%     | 42.00                  | 21.00%       | 477002100 | 588.00   | 8.82                                                  |
| 6              | 756000071             | 2,00%     | 50,00                  | 21,50%       | 477002150 | 537,50   | 10,50                                                 |
|                | 756000076             | 1.00%     | 38,00                  | 21.00%       | 477002100 | 798.00   | 7.98                                                  |
| 8              | 756000084             | 1.00%     | 15,80                  | 21.00%       | 477002100 | 331,80   | 3,32                                                  |
| 9              | 756000093             | 2.00%     | 130,00                 | 21,00%       | 477002100 | 1.365,00 | 27,30                                                 |

*Tabla 21. <Tabla expandida> venta en tiendas franquiciadas en firme.*

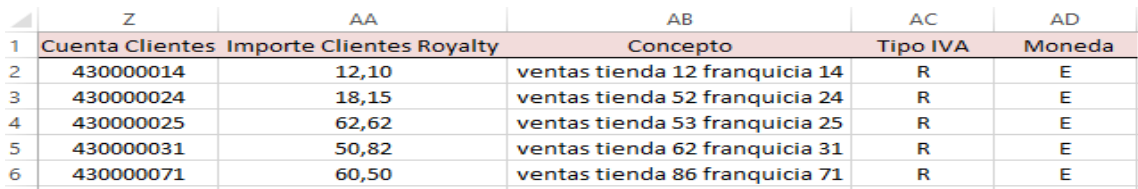

*Tabla 22. <Tabla expandida> venta en tiendas franquiciadas en firme.*

El asiento resultante por el devengo del royalty de la primera fila es el siguiente:

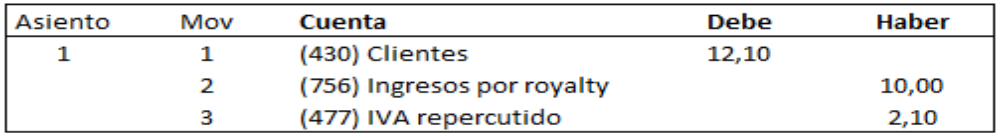

*Figura 11. Ejemplo de asiento contable del ingreso por royalty por la venta en tiendas franquiciadas en firme.*

#### **6. Pruebas con errores**

En este caso nos vamos a centrar sólo en los errores de filtros que difieren con el proceso de ventas propias.

Al igual que en el proceso anterior, la columna <ERROR> es la suma de todos los errores encontrados al realizar los filtros.

|   | А          | в  |                    | D              | E    |                       | G                          |
|---|------------|----|--------------------|----------------|------|-----------------------|----------------------------|
|   | Fecha      |    | IdTienda IdFamilia | F. Pago        | Dato | <b>Ventas con IVA</b> | <b>PVP Teórico sin IVA</b> |
|   | 24/02/2015 | 13 | 113                | 1              |      | 1.215,00              | 1.000,00                   |
| з | 25/03/2015 | 52 | 113                | 1              |      | 1.822,50              | 1.500,00                   |
| 4 | 03/05/2015 | 42 | 123                | $\overline{2}$ | v    | 4.209,00              | 3.450,00                   |
| 5 | 19/06/2015 | 62 | 121                | 1              |      | 3.388,00              | 2.800,00                   |
| 6 | 24/06/2015 | 86 | 113                | $\overline{2}$ | M    | 3.037,50              | 2.500,00                   |
|   | 28/06/2015 | 11 | 121                | 1              |      | 4.598,00              | 3.800,00                   |
| 8 | 03/07/2015 | 92 | 122                | 1              |      | 1.911,80              | 1.580,00                   |
| ۹ | 04/08/2015 |    | 122                | $\overline{2}$ | M    | 7.865,00              | 6.500,00                   |

*Tabla 23. <Tabla de entrada> venta en tiendas franquiciadas en firme con errores.*

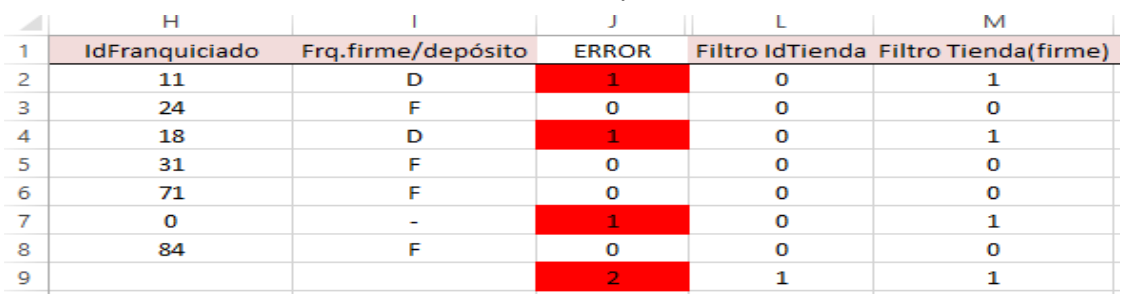

*Tabla 24. Filtros venta en tiendas franquiciadas en firme con errores.* 

- En la fila 2 y en la fila 4, el <IdTienda> se corresponde con una franquicia en depósito, por eso tenemos un error en <Filtro Tienda (firme)>.
- En la fila 7 el <IdTienda> se corresponde con una tienda propia, por ese motivo el <IdFranquiciado> es 0 ya que no lo reconoce como una franquicia, a diferencia del error anterior.
- En la fila 9 el <IdTienda> es nulo, debido al olvido en la introducción de ese dato, por lo que en la columna de <IdFranquiciado> y <Frq.firme/depósito> no hay ningún valor, lo que da lugar a un error en <Filtro IdTienda> por la no inclusión del dato en la columna correspondiente.

## **Proceso 3: Automatización de datos procedentes del TPV de ventas en tiendas franquiciadas en depósito**

#### **1. Análisis contable**

En el caso de las franquicias en depósito, a diferencia del proceso anterior, en éstas, se devenga el ingreso por royalty en la misma fecha que se reconoce el ingreso por ventas. Es decir, la mercancía aunque se envíe a la franquicia sigue siendo propiedad de EC y por tanto los riesgos asociados los asume nuestra empresa y no el franquiciado hasta que la franquicia vende al consumidor final sus productos y es en ese momento cuando anota la EC la venta y el ingreso por royalty.

A continuación mostramos un asiento ejemplo de la venta en este tipo de franquicias:

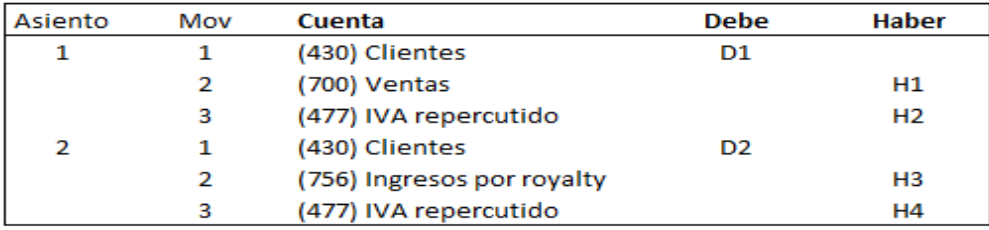

*Figura 12. Asientos contables de la venta en tiendas franquiciadas en depósito.*

#### **2. Proceso de contabilización**

Los datos necesarios para contabilizar esta operación de venta los obtenemos del archivo del TPV de la franquicia en depósito correspondiente. Los datos aparecen en la hoja de Excel "VentasTPVFranqDepósito". La estructura de éste, será igual que en procesos anteriores.

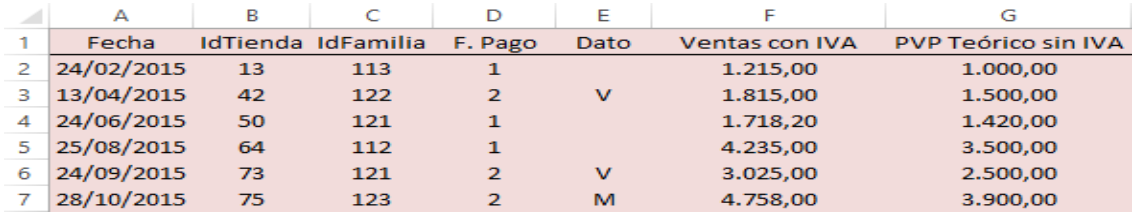

*Tabla 25. <Tabla de entrada> venta en tiendas franquiciadas en depósito.*

#### **3. Filtros ex ante a realizar**

Igual que en procesos anteriores, haremos una serie de filtros para asegurarnos de la buena introducción de datos en las tablas.

Los filtros son los mismos que en el proceso anterior, salvo que el <Filtro Tienda (firme)> se sustituye por el <Filtro Tienda (depósito).

<Filtro Tienda (depósito) >. Nos indicará si el <IdTienda > introducido en la <tabla de entrada> se corresponde con una franquicia en depósito y, de no ser así incurriremos en un error que el filtro detectará.

Se utilizan diversas columnas para la obtención de este filtro:

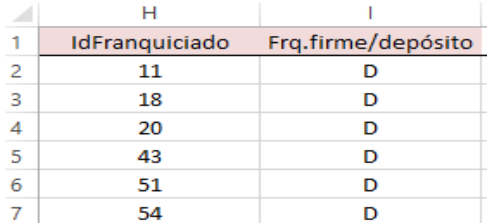

*Tabla 26. Apoyo para la obtención de <Filtro Tienda (depósito)>.*

Ambas columnas coinciden con las explicadas en el proceso anterior.

#### **4. Expansión de la <tabla de entrada>**

Como en los procesos anteriores, a la <tabla de entrada> le añadimos una serie de columnas, para lo que también se utilizan las <tablas maestro>, que dan lugar a la denominada <tabla expandida> a partir de la cual se obtienen los asientos contables. Las columnas que forman la <tabla expandida> son iguales que las del proceso anterior, sin embargo ahora se añade:

- <Cuenta Ventas>. Ya explicada anteriormente.
- <Importe Ventas>. Es el resultado de multiplicar al <PVP Teórico sin IVA> el porcentaje correspondiente que aparece en los maestros <Franquicias>, pues la tienda propia le deja un margen sobre las ventas a la tienda franquiciada.
- <Importe Clientes>. Es el resultado de sumar al <Importe de ventas> el <Importe IVA>.
- <Importe IVA>. En este caso, el IVA se aplica sobre el porcentaje de venta que nuestra empresa establece sobre el <PVP Teórico sin IVA>

#### **5. Parametrización de la macro <Procesar>**

Cuando no existen errores, la macro <Procesar> transforma los datos de las columnas del libro <VentasTPVFranqDepósito> en apuntes contables.

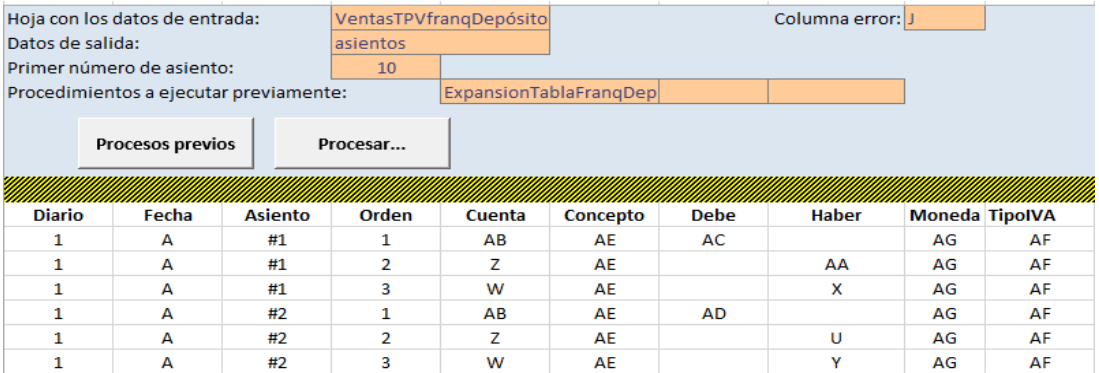

*Tabla 27. Configuración de la macro <Procesar> venta en tiendas franquiciadas en depósito.*

- El asiento número 1 se corresponde con el ingreso por venta.
- El asiento número 2 se corresponde con el ingreso por royalty.

En la configuración de la macro <Procesar> se tienen en cuenta las columnas necesarias para la obtención de los apuntes contables, procedentes de las siguientes columnas:

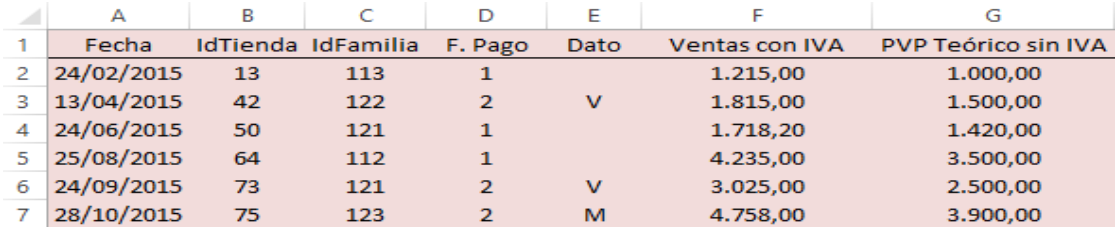

*Tabla 28. <Tabla de entrada> venta en tiendas franquiciadas en depósito.*

En la fila 2 tenemos la primera venta por un valor de 1.000 euros. La forma de pago a utilizar es <Efectivo> y si al importe neto de la venta le añadimos el IVA obtendremos la columna F.

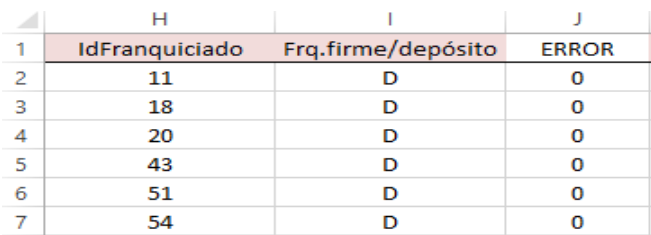

*Tabla 29. <Tabla expandida> venta en tiendas franquiciadas en depósito.* 

En la columna <ERROR>, que es el resumen de todos los filtros, se puede observar que no se ha incurrido en incoherencias a la hora de introducir los datos en la tabla.

|  | Filtro Importe Filtro IdTienda Filtro Tienda(depósito) Filtro Dato Filtro IdFamilia Filtro F. Pago Filtro Fecha Filtro Formato Fecha |  |  |  |
|--|----------------------------------------------------------------------------------------------------|--|--|--|
|  |                                                                                                    |  |  |  |
|  |                                                                                                    |  |  |  |
|  |                                                                                                    |  |  |  |
|  |                                                                                                    |  |  |  |
|  |                                                                                                    |  |  |  |
|  |                                                                                                    |  |  |  |

*Tabla 30. <Tabla expandida> venta en tiendas franquiciadas en depósito.*

|                          | ς                     |           | U                      |
|--------------------------|-----------------------|-----------|------------------------|
| 1                        | <b>Cuenta Royalty</b> | % Royalty | <b>Importe Royalty</b> |
| 2                        | 756011013             | 2,00%     | 20,00                  |
| з                        | 756018042             | 1,00%     | 15,00                  |
| 4                        | 756020050             | 2.00%     | 28,40                  |
| 5                        | 756043064             | 1.00%     | 35,00                  |
| 6                        | 756051073             | 1.00%     | 25.00                  |
| $\overline{\phantom{a}}$ | 756054075             | 1,00%     | 39,00                  |

*Tabla 31. <Tabla expandida> venta en tiendas franquiciadas en depósito.*

| z.             | v            | w          | ×                    | v                     |
|----------------|--------------|------------|----------------------|-----------------------|
|                | <b>% IVA</b> | Cuenta IVA | Importe IVA s/Ventas | Importe IVA s/Royalty |
| $\overline{ }$ | 21,50%       | 477002150  | 172,00               | 4,20                  |
| з              | 21.00%       | 477002100  | 252,00               | 3,15                  |
| 4              | 21,00%       | 477002100  | 238,56               | 5,96                  |
| 5              | 21,00%       | 477002100  | 588,00               | 7,35                  |
| 6              | 21,00%       | 477002100  | 420,00               | 5.25                  |
|                | 22,00%       | 477002200  | 686,40               | 8,19                  |

*Tabla 32. <Tabla expandida> venta en tiendas franquiciadas en depósito.*

El <% Royalty> lo obtenemos de la tabla de maestros y depende del <IdFranquiciado> al igual que le ocurre al porcentaje que hay que aplicarle a las ventas netas del franquiciado para obtener nuestro ingreso por ventas.

Aunque los ingresos por ventas y los ingresos por royalty se producen en la misma fecha, éstos se contabilizan en asientos diferentes, por lo que el IVA se aplica a distintos importes. Por un lado tenemos el IVA aplicable a las ventas netas y, por otro lado, el IVA aplicado exclusivamente al importe del royalty, que a su vez, éste importe de royalty es el resultado de aplicarle un porcentaje a las ventas a precio de venta teórico sin IVA.

|                  |           | АΑ       | AВ        | AC       | AD                                                                                     |
|------------------|-----------|----------|-----------|----------|----------------------------------------------------------------------------------------|
|                  |           |          |           |          | Cuenta Ventas Importe Ventas Cuenta Clientes Importe Clientes Importe Clientes Royalty |
| $\mathcal{P}$    | 700013113 | 800.00   | 430000011 | 972.00   | 24,20                                                                                  |
| з                | 700042122 | 1.200,00 | 430000018 | 1.452,00 | 18,15                                                                                  |
| $\boldsymbol{4}$ | 700050121 | 1.136,00 | 430000020 | 1.374,56 | 34,36                                                                                  |
| 5                | 700064112 | 2.800,00 | 430000043 | 3.388,00 | 42,35                                                                                  |
| 6                | 700073121 | 2.000,00 | 430000051 | 2.420,00 | 30,25                                                                                  |
|                  | 700075123 | 3.120,00 | 430000054 | 3.806,40 | 47.19                                                                                  |

*Tabla 33. <Tabla expandida> venta en tiendas franquiciadas en depósito.*

Al aplicar el IVA a importes diferentes, esto da lugar a importes de clientes diferentes.

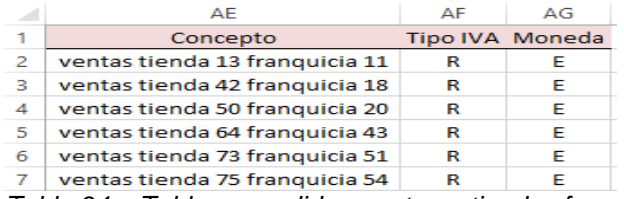

*Tabla 34. <Tabla expandida> venta en tiendas franquiciadas en depósito.*

Los datos de la fila 2 dan lugar al siguiente apunte contable:

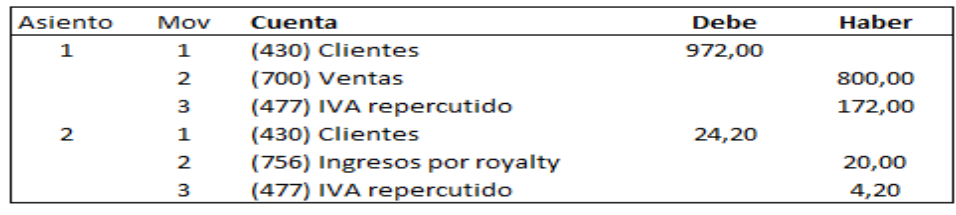

*Figura 13. Ejemplo de asientos contables de la venta en tiendas franquiciadas en depósito.*

#### **6. Pruebas con errores**

|   |                          | в         |                    | D       | E    |                | G                          |
|---|--------------------------|-----------|--------------------|---------|------|----------------|----------------------------|
|   | Fecha                    |           | IdTienda IdFamilia | F. Pago | Dato | Ventas con IVA | <b>PVP Teórico sin IVA</b> |
|   | 24/02/2015               | <b>11</b> | 113                |         |      | 1.215,00       | 1.000,00                   |
| з | 13/04/2015               | 42        | 122                | 2       |      | 1.815,00       | 1.500,00                   |
| 4 | $24/06/2015 \bigcirc 52$ |           | 121                |         |      | 1.718,20       | 1.420,00                   |
| 5 | 25/08/2015               | 64        | 112                |         |      | 4.235.00       | 3.500.00                   |
| 6 | 24/09/2015               | 88        | 121                |         |      | 3.025,00       | 2.500,00                   |

*Tabla 35. <Tabla de entrada> venta en tiendas franquiciadas en depósito con errores.*

| ◢             |                |                    |              |                         |
|---------------|----------------|--------------------|--------------|-------------------------|
|               | IdFranquiciado | Frq.firme/depósito | <b>ERROR</b> | Filtro Tienda(depósito) |
|               |                |                    |              |                         |
| $\Rightarrow$ | 18             |                    |              |                         |
|               | 24             |                    |              |                         |
|               | 43             |                    |              |                         |
|               | 76             |                    |              |                         |

*Tabla 36. Filtros venta en tiendas franquiciadas en depósito con errores.*

Los tres errores que hay se producen en el <Filtro Tienda(depósito)> pues el <IdTienda> no se corresponde con el de una franquicia en depósito, sino que en la fila 2 se trata de una tienda propia y en la fila 4 y 6 se trata de una franquicia en firme.

### **Proceso 4: Envíos desde el almacén**

EC tiene una aplicación de almacén que genera datos que luego son tratados y enviados al programa de contabilidad utilizado –ContaSol-.

Del almacén obtenemos una información sobre el género enviado tanto a tiendas como a terceros.

Envío a tiendas propias:

No procede hacer ninguna anotación contable pues la mercancía sigue siendo de la empresa. Lo único que ha ocurrido es el cambio de lugar de la mercancía desde el almacén a nuestras tiendas.

Envío a tiendas franquiciadas en depósito:

Al igual que en el caso anterior, no se procede a anotar ningún hecho contable ya que la mercancía sigue siendo nuestra hasta que la tienda franquiciada la venda.

Envío a tiendas franquiciadas en firme: Es en este proceso donde se reconoce el ingreso por la venta a la franquicia en firme que no se pudo reconocer en el proceso 2. A continuación este proceso será explicado.

#### **1. Análisis contable**

En este caso, la mercancía una vez que sale del almacén ya es propiedad de la franquicia, por lo que se procede a realizar el asiento de la venta. El asiento resultante es el siguiente:

 Asiento 1: se reconoce la venta por el envío de la mercancía desde el almacén a la tienda franquiciada en firme. Este es el asiento que en el proceso 2: automatización de datos procedentes del TPV de ventas en tiendas franquiciadas en firme, no pudimos contabilizar pues no teníamos la información necesaria para su contabilización.

- Movimiento 1: (debe) el saldo de clientes aumenta como consecuencia de la venta de la mercancía.
- Movimiento 2: (haber) se reconoce el ingreso por la venta de dicha mercancía.
- Movimiento 3: (haber) se devenga el IVA correspondiente a la venta.

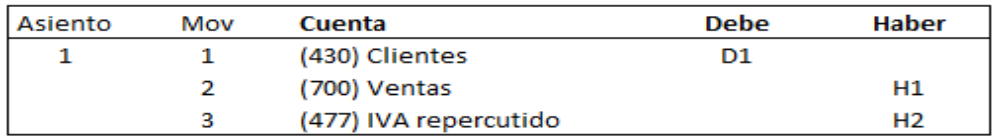

*Figura 14. Asiento contable del envío desde almacén a tiendas franquiciadas en firme (venta).*

D1: importe bruto por el cual la mercancía pasa a ser propiedad de la tienda franquiciada.

H1: importe neto de la venta.

H2: importe del IVA asociado a dicha venta.

#### **2. Proceso de contabilización**

Los datos necesarios para contabilizar el asiento de venta los obtenemos del archivo que nos envía el almacén que está en la hoja de Excel "EnvíosALM-Tiendas". Su estructura es la siguiente:

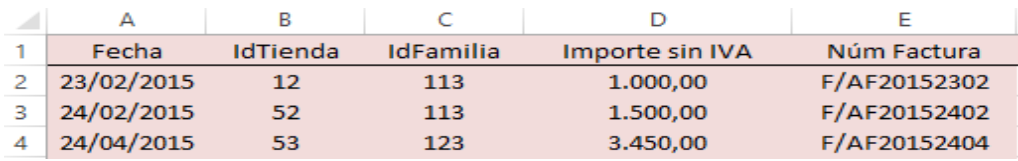

*Tabla 37. <Tabla de entrada> envíos desde almacén a tiendas franquiciadas en firme.*

#### **3. Filtros ex ante a realizar**

En este caso los filtros correspondientes a este proceso ya fueron explicados anteriormente y son los siguientes: <Filtro IdFamilia>, <Filtro Tienda (firme)>, <Filtro Importe>, <Filtro Fecha> y <Filtro Formato Fecha>.

#### **4. Expansión de la <tabla de entrada>**

La expansión de la tabla de entrada coincide con las columnas ya explicadas anteriormente: <Cuenta Ventas>, <% IVA>, <Cuenta IVA>, <Importe IVA s/Ventas>, <Cuenta Clientes>, <Importe Clientes> que coincide con el importe de ventas, <Concepto>, <Tipo IVA> y <Moneda>.

#### **5. Parametrización de la macro <Procesar>**

La tabla de configuración de la macro es la siguiente:

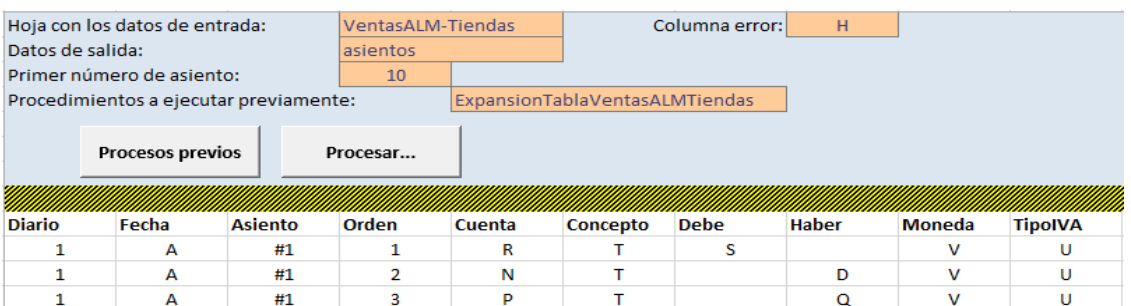

*Tabla 38. Configuración de la macro <Procesar> envíos desde almacén a tiendas franquiciadas en firme.*

Se realiza el asiento de venta una vez la mercancía sale del almacén hacia la tienda franquiciada en firme.

Las columnas necesarias para la elaboración de la configuración, además de la tabla de entrada, son las siguientes:

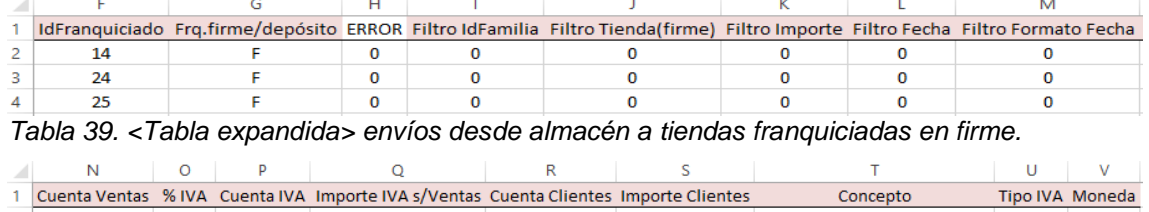

|           |                  | Cuenta Ventas % IVA Cuenta IVA Importe IVA s/Ventas Cuenta Clientes Importe Clientes |           |          | Concepto                       | Tipo IVA Moneda |  |
|-----------|------------------|--------------------------------------------------------------------------------------|-----------|----------|--------------------------------|-----------------|--|
| 700012113 | 21.50% 477002150 | 215.00                                                                               | 430000014 | 1.215.00 | ventas tienda 12 franquicia 14 |                 |  |
| 700052113 | 21.50% 477002150 | 322.50                                                                               | 430000024 | 1.822.50 | ventas tienda 52 franquicia 24 |                 |  |
| 700053123 | 22.00% 477002200 | 759.00                                                                               | 430000025 | 4.209.00 | ventas tienda 53 franquicia 25 |                 |  |

*Tabla 40. <Tabla expandida> envíos desde almacén a tiendas franquiciadas en firme.*

La primera fila se corresponde con una venta en la franquicia 14, que su ingreso por royalty se contabilizó en el proceso 2 de este TFG, y cuya venta no se podía saber entonces ya que todavía el almacén no nos había enviado el archivo con los datos necesarios.

Al igual que las ventas en franquicias en depósito.

El asiento resultante es el siguiente:

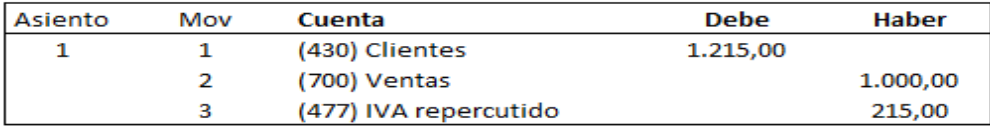

*Figura 15. Ejemplo de asiento contable del envío desde almacén a tiendas franquiciadas en firme (venta).*

#### **6. Pruebas con errores**

Al igual que en los procesos anteriores, se llevan a cabo una serie de filtros para asegurarnos de la correcta introducción de datos. Algunos de los posibles errores son los siguientes:

| Fecha      | IdTienda | IdFamilia |          |              |    |  | Importe sin IVA Núm Factura IdFranguiciado Frg.firme/depósito ERROR Filtro IdFamilia Filtro Tienda(firme) |
|------------|----------|-----------|----------|--------------|----|--|----------------------------------------------------------------------------------------------------|
| 23/02/2015 |          | 113       | 1.000.00 | F/AF20152302 |    |  |                                                                                                    |
| 24/02/2015 | 52       | 199       | 1.500,00 | F/AF20152402 | 24 |  |                                                                                                    |
| 24/04/2015 | 53       | 123       | 3.450.00 | F/AF20152404 | 25 |  |                                                                                                    |
| 30/05/2015 | 62       | 121       | 2.800.00 | F/AF20153005 | 31 |  |                                                                                                    |
| 14/06/2015 |          | 113       | 2.500,00 | F/AF20151406 |    |  |                                                                                                    |

*Tabla 41. <Tabla de entrada> y filtros de envíos desde almacén a tiendas franquiciadas en firme con errores.*

- En la segunda fila el <IdTienda> se corresponde con una tienda en depósito, por lo que no estaría correcto introducir los datos de una tienda de estas características en este proceso.
- En la tercera fila, el error está en el <IdFamilia>, pues esa familia no existe.
- En la sexta fila ocurre lo mismo que en la segunda, salvo que en este caso se refiere a una tienda propia y no a una franquiciada en depósito.

#### Envío a terceros (marca blanca):

#### **1. Análisis contable**

En este proceso ocurre lo mismo que en los envíos desde el almacén a franquicias en firme, por lo que el asiento resultante es el mismo.

#### **2. Proceso de contabilización**

Los datos necesarios para la elaboración de los asientos al igual que los envíos desde el almacén a tiendas es el archivo que nuestro almacén nos envía y, que está en la hoja de Excel "VentasALM-Terceros MB"

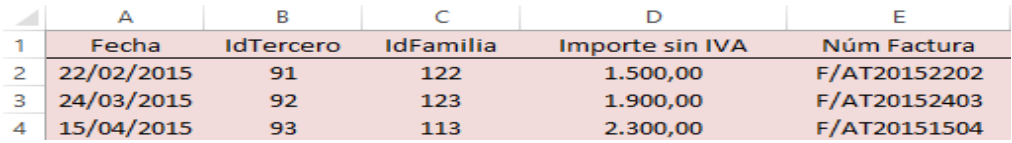

*Tabla 42. <Tabla de entrada> envíos desde almacén a terceros.*

#### **3. Filtros ex ante a realizar**

A diferencia de los envíos desde el almacén a franquicias en firme, en el proceso anterior utilizábamos el <Filtro Tienda (firme)> para determinar si la tienda que estábamos contabilizando era una franquiciada en firme. En este proceso sustituimos el filtro mencionado por el siguiente:

**-** <Filtro IdTercero>. Mediante este filtro podemos saber si el tercero con el que estamos tratando existe o no.

#### **4. Expansión de la <tabla de entrada>**

Las columnas añadidas son las mismas que en el proceso anteriormente explicado.

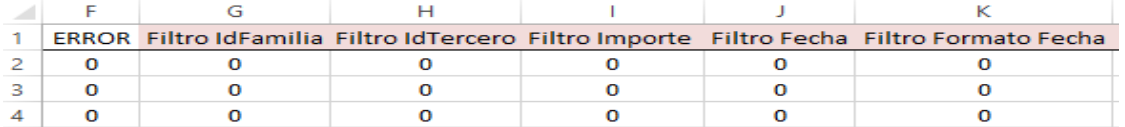

*Tabla 43. <Tabla expandida> envíos desde almacén a terceros.*

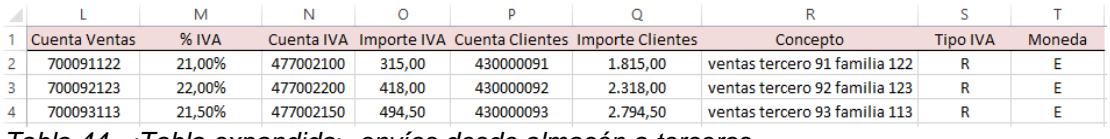

*Tabla 44. <Tabla expandida> envíos desde almacén a terceros.*

#### **5. Parametrización de la macro <Procesar>**

La configuración de la macro es la siguiente:

|                  | Hoja con los datos de entrada:         |                |                 | <b>VentasALM-Terceros MB</b>    |          | Columna error: | F       |        |                |
|------------------|----------------------------------------|----------------|-----------------|---------------------------------|----------|----------------|---------|--------|----------------|
| Datos de salida: |                                        |                | asientos        |                                 |          |                |         |        |                |
|                  | Primer número de asiento:              |                | 10 <sup>°</sup> |                                 |          |                |         |        |                |
|                  | Procedimientos a ejecutar previamente: |                |                 | ExpansionTablaVentasALMTerceros |          |                |         |        |                |
|                  |                                        |                |                 |                                 |          |                |         |        |                |
|                  | <b>Procesos previos</b><br>Procesar    |                |                 |                                 |          |                |         |        |                |
|                  |                                        |                |                 |                                 |          |                |         |        |                |
|                  |                                        |                |                 |                                 |          |                |         |        |                |
| <b>Diario</b>    | Fecha                                  | <b>Asiento</b> | Orden           | <b>Cuenta</b>                   | Concepto | <b>Debe</b>    | Haber   | Moneda | <b>TipolVA</b> |
|                  | А                                      | #1             |                 | P                               | R        | Q              |         |        |                |
|                  | А                                      | #1             | 2               |                                 | R        |                | D       |        | s              |
|                  | А                                      | #1             | з               | N                               | R        |                | $\circ$ |        | s              |

*Tabla 45. Configuración de la macro <Procesar> envíos desde almacén a terceros.*

Al igual que el anterior, se configura la macro de la misma manera puesto que los asientos contables que resultan son los mismos.

#### **6. Pruebas con errores**

Dado que los filtros son los mismos que los anteriores, ilustraremos el que añadimos en este último proceso.

|   | А          | в                |                  | D               | Е            |              | н                       |
|---|------------|------------------|------------------|-----------------|--------------|--------------|-------------------------|
|   | Fecha      | <b>IdTercero</b> | <b>IdFamilia</b> | Importe sin IVA | Núm Factura  | <b>ERROR</b> | <b>Filtro IdTercero</b> |
| 2 | 22/02/2015 |                  | 122              | 1.500,00        | F/AT20152202 | ÆZ           |                         |
| 3 | 24/03/2015 | 92               | 123              | 1.900,00        | F/AT20152403 | O            | o                       |
| 4 | 15/04/2015 | 1558             | 113              | 2.300,00        | F/AT20151504 |              |                         |
| 5 | 25/05/2015 | 94               | 112              | 5.200,00        | F/AT20152505 | $\Omega$     | о                       |
| 6 | 04/06/2015 | 95               | 113              | 4.500,00        | F/AT20150406 | О            | О                       |
|   | 06/07/2015 | 96               | 121              | 3.800,00        | F/AT20150607 | $\Omega$     | О                       |
| 8 | 04/08/2015 |                  | 122              | 1.700.00        | F/AT20150408 |              |                         |

*Tabla 46. <Tabla expandida> y filtros de envíos desde almacén a terceros con errores.*

Como se puede observar en la tabla, los <IdTercero> resaltados no pertenecen a ningún tercero con el que esta empresa realiza algún tipo de operación.

### **Proceso 5: Facturas de proveedores**

#### **1. Análisis contable**

El proveedor nos envía la mercancía al almacén y se procede a contabilizar la compra por parte de nuestra empresa caso EC. El importe de esta operación se hace por el precio de compra que el proveedor establece.

**Ejemplo 1**: compra de mercancía.

- Asiento 1: se contabiliza la compra de mercancía que el proveedor manda al almacén de EC.
	- Movimiento 1: (debe) aumento de los gastos por la compra de mercancía.
	- Movimiento 2: (debe) se devenga el IVA asociado a dicha compra.
	- Movimiento 3:(haber) aumenta el saldo de proveedores como consecuencia de la compra de mercancía.

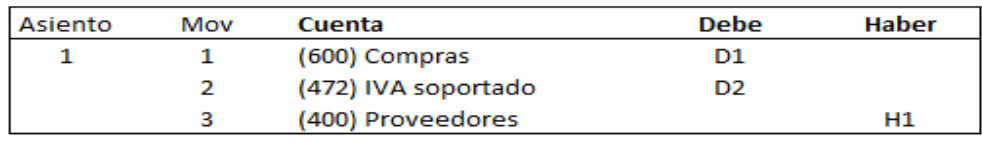

*Figura 16. Asiento contable de facturas de proveedores (compra).*

D1: importe neto de la compra.

D2: importe que se obtiene del producto del IVA asociado a la familia de producto que se está comprando y el importe de la compra.

H1: importe bruto de la compra (importe de la compra más IVA).

**Ejemplo 2**: devolución de mercancía.

- Asiento 1: se procede a devolver la mercancía que EC compró al proveedor.
	- Movimiento 1: (debe) disminuye el saldo de proveedores como consecuencia de la devolución de la mercancía.
	- Movimiento 2: (haber) los gastos por la compra se dan de baja.
	- Movimiento 3: (haber) el IVA asociado a dicha compra también se da de baja.

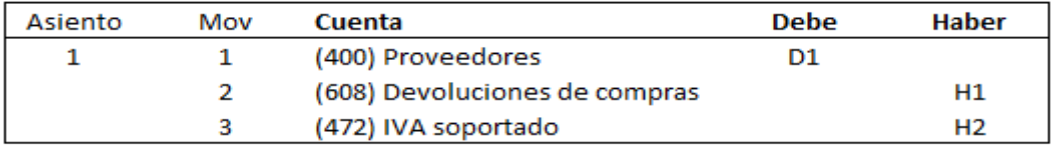

*Figura 17. Asiento contable de facturas de proveedores (devolución).*

H1: importe de la compra a devolver.

#### **2. Proceso de contabilización**

El proveedor nos envía un fichero con la información necesaria para contabilizar esta operación.

La estructura de dicho archivo es la siguiente:

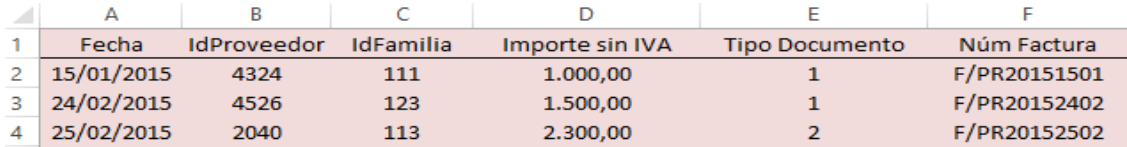

*Tabla 47. <Tabla de entrada> facturas de proveedores.*

Lo nuevo con respecto a los procesos anteriores son la columna de <IdProveedor> y la de <Tipo Documento>:

<IdProveedor>. En ella aparece el número identificador del proveedor al que estamos comprando la mercancía.

<Tipo Documento>. Hay dos posibilidades, que esta columna aparezca con el número

1 –Factura- o 2 –Devolución-.

#### **3. Filtros ex ante a realizar**

Los filtros realizados son los siguientes y, explicando únicamente los que no se han visto hasta el momento:

- <Filtro IdFamilia>.
- <Filtro IdProveedor>. Con este filtro evitamos equivocarnos al introducir un número de proveedor que no exista.
- <Filtro Importe>.
- <Filtro Tipo Documento>. De forma similar al filtro de <F. Pago>, tenemos dos posibilidades distintas, 1 –Factura- y 2 –Devolución-, si introducimos un número distinto o a diferencia del filtro de <F. Pago> dejamos la celda en blanco, nos da un error.
- <Filtro Fecha>.
- <Filtro Formato Fecha>.

#### **4. Expansión de la <tabla de entrada>**

Aclaración inicial: a continuación hablaremos de 1º y 2º, haciendo referencia a dos operaciones, 1º –Compra- y 2º –Devolución-, por lo que la explicación es la misma. Las cuentas son las mismas en un caso que en el otro pero hacemos esa distinción para evitar confusiones.

- <% IVA> e <Importe IVA>. Se obtienen igual que en procesos previos sólo que ahora aplicado a las compras, por lo que la clase de IVA es el soportado.
- <Cuenta IVA 1º y 2º>, <Cuenta Compras> y <Cuenta Proveedores 1º y 2º>. Ya han sido explicadas anteriormente.
- <Cuenta Devolución>. Es la cuenta "608" obtenida del maestro de tablas.
- <Importe Compras>. Se refiere al importe de las compras sin IVA.
- <Importe Devolución>. Se refiere al importe de las devoluciones sin IVA.
- <Importe Proveedor 1º y 2º>. Incluye las compras brutas, compras e IVA, o de las devoluciones con IVA.
- <Concepto>. Existen dos conceptos, la compra y la devolución de mercancía al proveedor.
- <Tipo IVA> y <Moneda>: ya vistos en procesos previos.

#### **5. Parametrización de la macro <Procesar>**

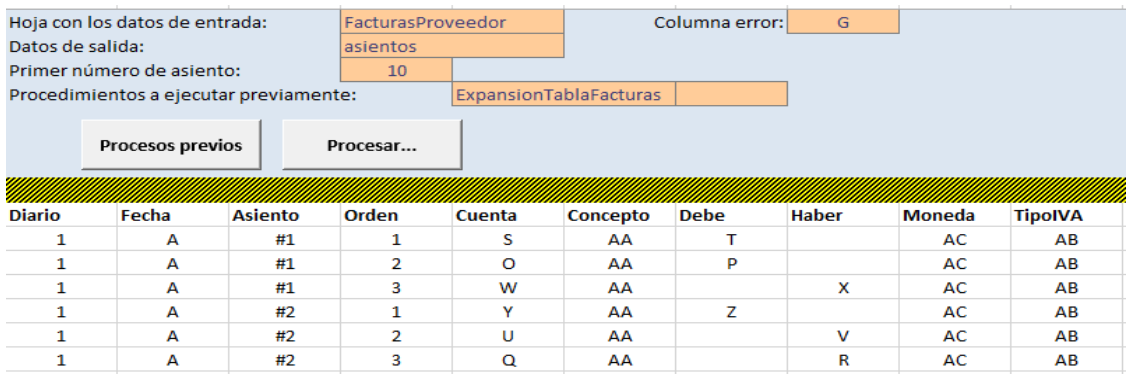

*Tabla 48. Configuración de la macro <Procesar> facturas de proveedores.*

Al igual que los archivos anteriores, la tabla de configuración de la macro es la misma y los datos necesarios para llevar a cabo esa correcta configuración además de los datos de la tabla de entrada ya vistos, son los siguientes:

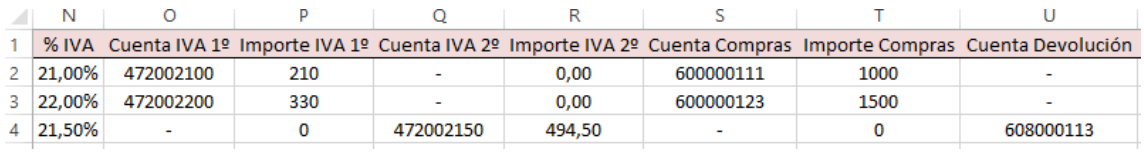

*Tabla 49. <Tabla expandida> facturas de proveedores.*

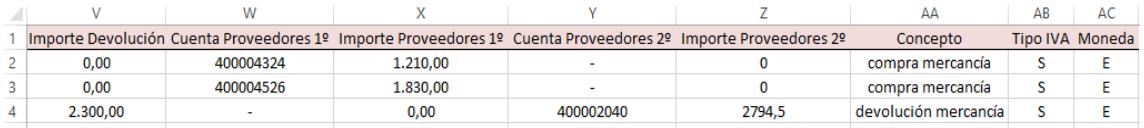

*Tabla 50. <Tabla expandida> facturas de proveedores.*

En el caso de la fila 2 el asiento resultante será el siguiente:

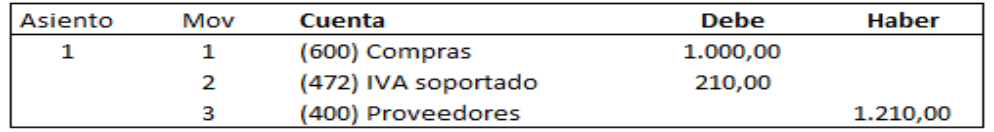

*Figura 18. Ejemplo de asiento contable de facturas de proveedores (compra).*

En el caso de la fila 4 el asiento resultante será el siguiente:

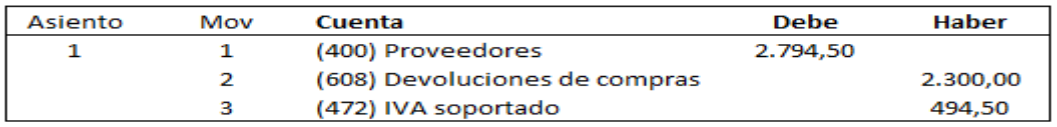

*Figura 19. Ejemplo de asiento contable de facturas de proveedores (devolución).*

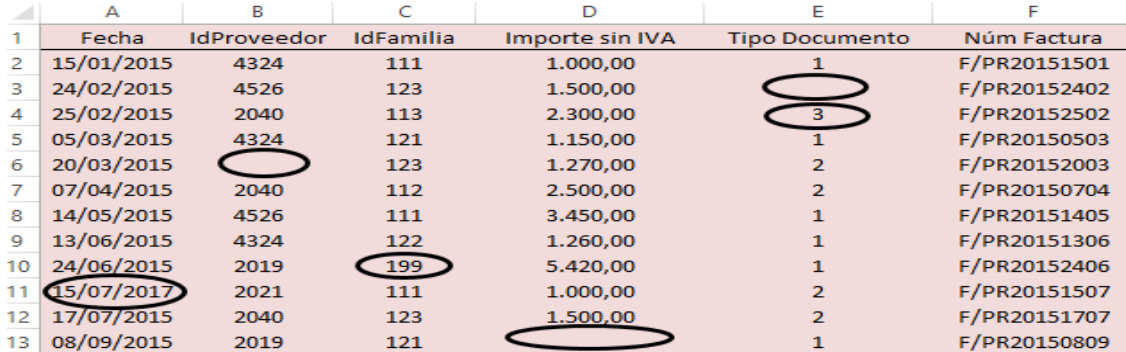

#### **6. Pruebas con errores**

*Tabla 51. <Tabla de entrada> facturas de proveedores con errores.*

|     |              |  |  | м                                                                                                    |
|-----|--------------|--|--|----------------------------------------------------------------------------------------------------|
|     | <b>ERROR</b> |  |  | Filtro IdFamilia Filtro IdProveedor Filtro Importe Filtro T. Documento Filtro Fecha Filtro Formato Fecha |
|     |              |  |  |                                                                                                    |
|     |              |  |  |                                                                                                    |
|     |              |  |  |                                                                                                    |
|     |              |  |  |                                                                                                    |
|     |              |  |  |                                                                                                    |
|     |              |  |  |                                                                                                    |
| 8.  |              |  |  |                                                                                                    |
| 9   |              |  |  |                                                                                                    |
| 10  |              |  |  |                                                                                                    |
|     |              |  |  |                                                                                                    |
| 12  |              |  |  |                                                                                                    |
| 13. |              |  |  |                                                                                                    |

*Tabla 52. Filtros facturas de proveedores con errores.*

Por motivos espacio vamos a explicar los filtros que difieren de los explicados anteriormente.

- En la fila 3 y 4, se produce un error en el filtro de T. Documento ya que en un caso en la celda no aparece ningún dato mientras que en el otro caso aparece con un dato incorrecto.
- En la fila 6 no hay dato acerca del <IdProveedor> por lo que se da un error en ese filtro.

### **Proceso 6: Envíos desde proveedor**

El proveedor envía directamente la mercancías bien a las tiendas o a terceros (marca blanca). Esto se hace cada vez más por diversos motivos como pueden ser que los gastos de transporte no dependen de la distancia sino de los movimientos de carga y descarga, evitar costes de tiempo y almacenamiento y, sobre todo en los productos perecederos se pretende que el producto llegue a su destino en las mejores condiciones y más rápido posible.

 $\triangleright$  Envíos desde proveedor a tiendas

#### **1. Análisis contable.**

Envío a tiendas propias: se contabiliza la compra por parte de EC al proveedor.

Envío a franquiciadas en depósito: se procede a contabilizar la compra por parte de EC al proveedor pues la mercancía todavía es propiedad de nuestra empresa caso ya que hasta que la franquicia en depósito venda al consumidor final no se puede reconocer la venta por parte de EC.

En ambos casos el importe de la operación se hace por el precio de compra al proveedor.

**Ejemplo 1**: compra de mercancía que el proveedor traslada directamente a la tienda tanto propia como franquiciada en depósito. El apunte contable es el mismo que en el proceso anterior por lo que ya no procedemos a su ilustración.

Envío a tiendas franquiciadas en firme: se reconoce la compra por el precio que establece el proveedor y también se reconoce la venta pues una vez que la mercancía sale del almacén o, en este caso del proveedor, se produce la venta de la mercancía por parte de la tienda propia a la franquicia en firme y teniendo en cuenta un porcentaje de margen sobre las ventas.

**Ejemplo 2**: compra de mercancía que el proveedor manda directamente a la franquiciada en firme junto con el reconocimiento de la venta por parte de EC.

- Asiento 1: es el mismo que en el ejemplo 1.
- Asiento 2: a diferencia de las franquiciadas en depósito, se reconoce la venta una vez que la mercancía es enviada por el proveedor a la franquicia en firme pues el género ya no es propiedad de EC. Dicho apunte contable será el mismo que el de venta de mercancía a las franquicias.

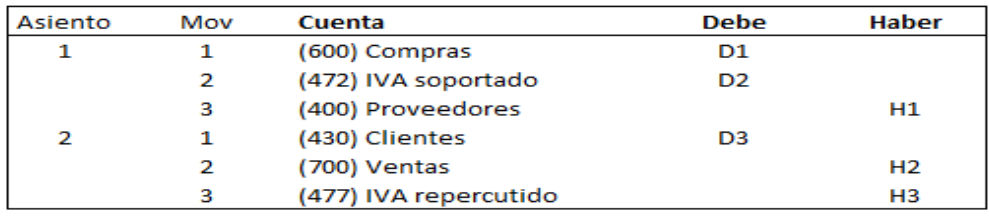

*Figura 20. Asientos contables de envíos desde proveedor a tiendas franquiciadas en firme.*

D3: es el importe bruto de la venta.

H2: es el importe de la venta sin IVA, se obtiene añadiéndole un margen al precio de compra sin IVA. Este margen depende conjuntamente del <IdFranquiciado> y del <IdFamilia> con el que se está tratando.

H3: importe del IVA Repercutido que está relacionado con el <% IVA> correspondiente a cada familia de producto.

En la siguiente tabla se pueden observar varios ejemplos del porcentaje de margen que EC aplica sobre las ventas del franquiciado y lo mismo ocurrirá en el caso de envíos a terceros pero sustituyendo el <IdFranquiciado> por el <IdTercero>.

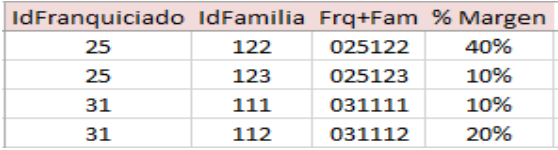

*Tabla 53. <Tabla de maestros> porcentaje de ventas.*

#### **2. Proceso de contabilización**

La estructura de la tabla de entrada que utilizamos para generar los asientos es la siguiente:

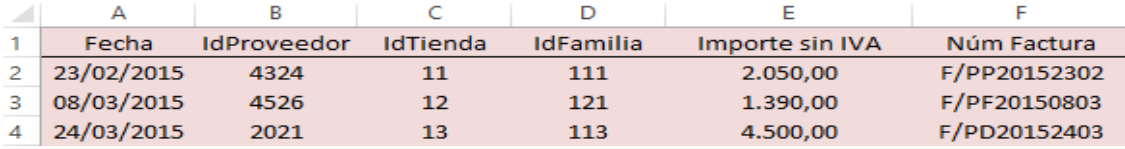

*Tabla 54. <Tabla de entrada> envíos desde proveedor a tiendas.*

Es la misma tabla que en el proceso 5: facturas de proveedores.

Lo único que difiere es que en lugar de tener la columna de <Tipo Documento> aparece <IdTienda>. Esta columna la tenemos en cuenta para saber a dónde el proveedor envía la mercancía.

#### **3. Filtros ex ante a realizar**

Los filtros son los mismos que en el proceso 5: facturas de proveedor, salvo que en lugar de <Filtro T. Documento> aparece <Filtro IdTienda>.

#### **4. Expansión de la <tabla de entrada>**

La mayoría de los datos que figuran en la <tabla expandida> se han tratado en procesos previos. Los datos diferentes son los relativos a la venta que reconoce la EC que le hace a la franquicia, ya que nuestra empresa EC sólo tiene la factura del proveedor, por ello calcula la venta aplicando un margen.

- <Frq+Fam>. Es la conjunción del <IdFranquiciado> y del <IdFamilia> que utilizaremos para buscar el porcentaje de margen que la empresa caso utiliza al reconocer la venta en el caso de franquicias en firme.
- <% Margen>. Es el margen que la empresa caso utiliza para calcular la venta del género a la franquicia en firme, en este caso y, en el siguiente proceso se corresponde con el margen que se aplica a los terceros (marca blanca).
- <Importe Margen>. Resultado de aplicar el <% Margen> al <Importe sin IVA> de la compra.
- <Importe Ventas>. Es el resultado de sumar el <Importe Margen> y el <Importe sin IVA>.
- La <Cuenta IVA 1<sup>o</sup> y <Cuenta IVA 2<sup>o</sup> > se refieren al IVA soportado y repercutido, respectivamente.

#### **5. Parametrización de la macro <Procesar>**

La configuración de la tabla de la macro es la siguiente:

| ExpansionTablaEnvíosProveedor | Columna error: |              |        |                |
|-------------------------------|----------------|--------------|--------|----------------|
|                               |                |              |        |                |
|                               |                |              |        |                |
|                               |                |              |        |                |
|                               |                |              |        |                |
|                               |                |              |        |                |
|                               |                |              |        |                |
|                               |                |              |        |                |
|                               |                |              |        |                |
| Concepto                      | <b>Debe</b>    | <b>Haber</b> | Moneda | <b>TipoIVA</b> |
| AE                            | Е              |              | ΑI     | AG             |
| AE                            | s              |              | ΑI     | AG             |
| AE                            |                | v            | ΑI     | AG             |
| AF                            | <b>AD</b>      |              | ΑI     | AН             |
| AF                            |                | AB           | ΑI     | AH             |
| AF                            |                | x            | AI     | АН             |
|                               |                |              |        |                |

*Tabla 55. Configuración de la macro <Procesar> envíos desde proveedor a tiendas.*

Los datos necesarios para completar la tabla de configuración de la macro los obtenemos de las siguientes columnas, además de los datos de la tabla de entrada.

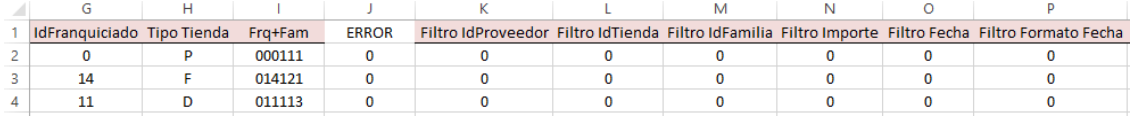

*Tabla 56. <Tabla expandida> envíos desde proveedor a tiendas.*

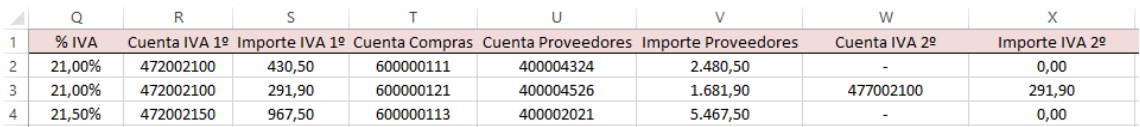

*Tabla 57. <Tabla expandida> envíos desde proveedor a tiendas.*

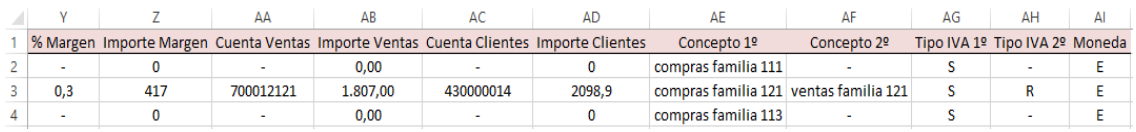

*Tabla 58. <Tabla expandida> envíos desde proveedor a tiendas.*

En la segunda y cuarta fila, el asiento resultante será el mismo, es decir, el asiento de compra.

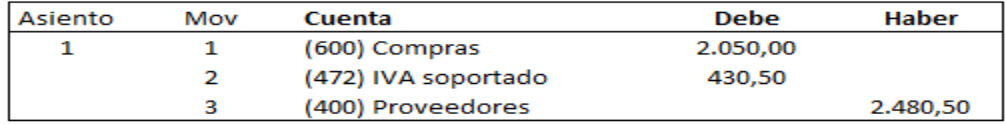

*Figura 21. Ejemplo de asiento contable del envío desde proveedor a tiendas propias.*

En el caso de la fila 3 al tratarse de una tienda en firme, además del asiento de compra, también resulta un asiento de venta.

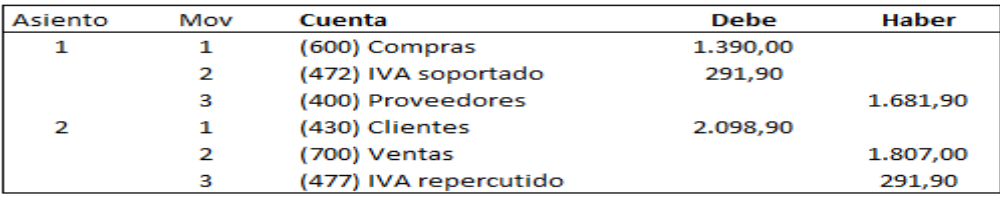

*Figura 22. Ejemplo de asientos contables del envío desde proveedor a tiendas franquiciadas en firme.*

#### **6. Pruebas con errores**

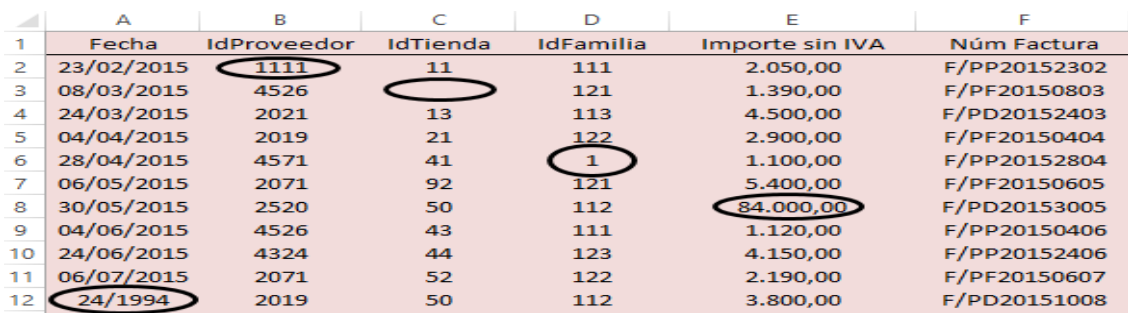

*Tabla 59. <Tabla de entrada> envíos desde proveedor a tiendas con errores.*

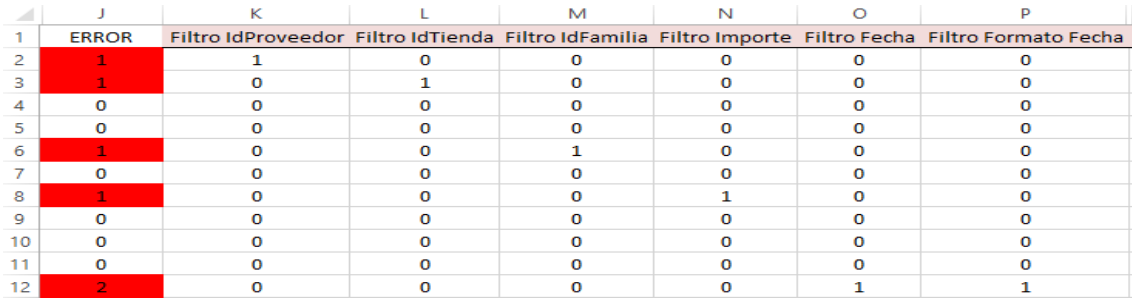

*Tabla 60. Filtros envíos desde proveedor a tiendas con errores.*

Envíos de proveedor a terceros (marca blanca)

#### **1. Análisis contable**

Ocurre lo mismo que en el envío desde el proveedor a la franquicia en firme, es decir, en primer lugar se reconoce la compra y después la venta, por lo que los asientos resultantes coinciden con el ejemplo 2 del proceso anterior.

Lo único que cambia con respecto al anterior proceso es el porcentaje de margen que nuestra empresa aplica sobre las ventas ya que en este caso depende conjuntamente del <IdFamilia> y el <IdTercero> y no del <IdFranquiciado>.

#### **2. Proceso de contabilización**

La estructura de la tabla de entrada es la siguiente:

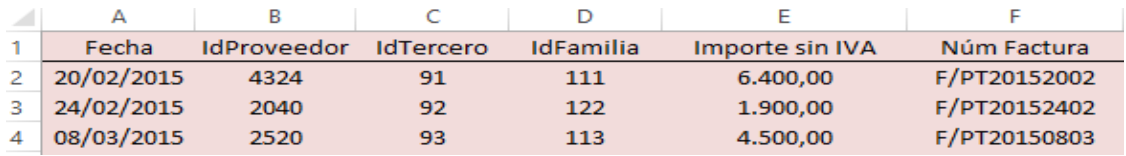

*Tabla 61. <Tabla de entrada> envíos desde proveedor a terceros.*

Es la misma tabla que el proceso anterior a diferencia de que en ésta en lugar de aparecer la columna <IdTienda> aparece la de <IdTercero>.

#### **3. Filtros ex ante a realizar**

Los filtros son los mismos que en los envíos desde proveedor a tiendas franquiciadas en firme, a excepción del <Filtro IdTienda> que es sustituido por el <Filtro IdTercero>, explicado en procesos anteriores.

#### **4. Expansión de la <tabla de entrada>**

Las columnas añadidas sobre la tabla original coinciden con las del proceso anterior. La diferencia es que en este caso prescindimos de las siguientes columnas: <IdFranquiciado> y <Tipo Tienda> pues al tratarse de un tercero (marca blanca) no necesitamos esos datos.

El resto de columnas son las mismas, a excepción de la columna <Frq+Fam> que es sustituida por la misma razón que lo acabado de explicar por la siguiente columna:

**-** <Ter+Fam>. Es la conjunción del <IdTercero> y del <IdFamilia> que utilizaremos para buscar el porcentaje de margen que la empresa caso utiliza al reconocer la venta en el caso de terceros (marca blanca).

#### **5. Parametrización de la macro <Procesar>**

|                  | Hoja con los datos de entrada:         |                | EnvíosProveedor |        |           | Columna error:                        | H            |               |  |
|------------------|----------------------------------------|----------------|-----------------|--------|-----------|---------------------------------------|--------------|---------------|--|
| Datos de salida: |                                        |                | asientos        |        |           |                                       |              |               |  |
|                  | Primer número de asiento:              |                | 10 <sup>°</sup> |        |           |                                       |              |               |  |
|                  | Procedimientos a ejecutar previamente: |                |                 |        |           | ExpansionTablaEnvíosProveedorTerceros |              |               |  |
|                  | <b>Procesos previos</b>                |                | Procesar        |        |           |                                       |              |               |  |
| <b>Diario</b>    | Fecha                                  | <b>Asiento</b> | <b>Orden</b>    | Cuenta | Concepto  | <b>Debe</b>                           | <b>Haber</b> | <b>Moneda</b> |  |
|                  | A                                      | #1             |                 | R      | AC.       | Е                                     |              | AG            |  |
|                  | A                                      | #1             | $\overline{2}$  | Þ      | AC.       | $\Omega$                              |              | AG            |  |
|                  | А                                      | #1             | з               | ς      | <b>AC</b> |                                       |              | AG            |  |
|                  | А                                      | #2             |                 | AA     | AD        | AB                                    |              | AG            |  |
|                  | А                                      | #2             | 2               | v      | AD        |                                       | z            | AG            |  |
|                  | А                                      | #2             | з               | п      | AD        |                                       | v            | AG            |  |

*Tabla 62. Configuración de la macro <Procesar> envíos desde proveedor a terceros.*

Al igual que en los anteriores procesos, los datos los obtenemos de las columnas de las siguientes tablas:

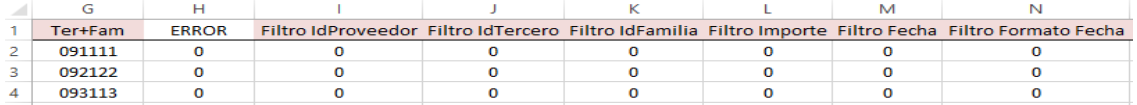

*Tabla 63. <Tabla expandida> envíos desde proveedor a terceros.*

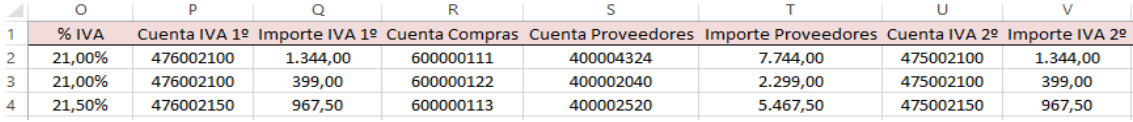

*Tabla 64. <Tabla expandida> envíos desde proveedor a terceros.*

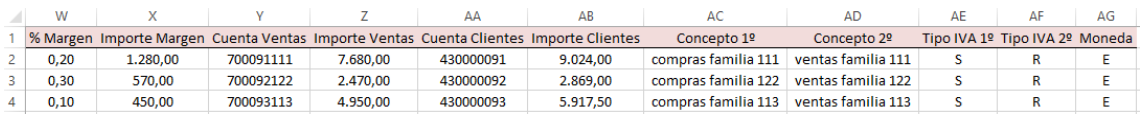

*Tabla 65. <Tabla expandida> envíos desde proveedor a terceros.*

El asiento es el mismo que en el caso de envíos de proveedor a tiendas franquiciadas en firme:

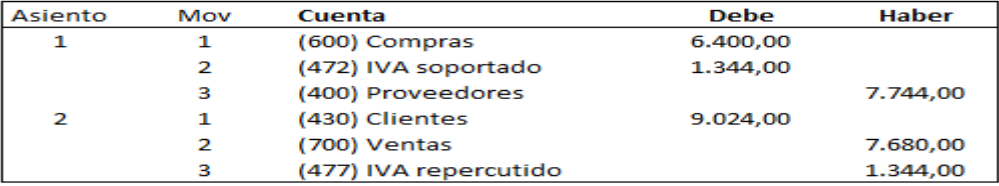

*Figura 23. Ejemplo de asientos contables de envíos desde proveedor a terceros.*

#### **6. Pruebas con errores**

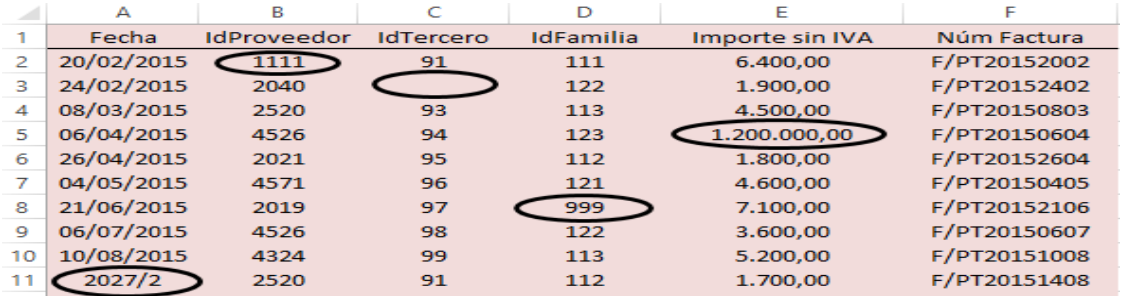

*Tabla 66. <Tabla de entrada> envíos desde proveedor a terceros con errores.*

|    | н            |  |  | М |                                                                                                    |
|----|--------------|--|--|---|----------------------------------------------------------------------------------------------------|
|    | <b>ERROR</b> |  |  |   | Filtro IdProveedor Filtro IdTercero Filtro IdFamilia Filtro Importe Filtro Fecha Filtro Formato Fecha |
|    |              |  |  |   |                                                                                                    |
|    |              |  |  |   |                                                                                                    |
|    |              |  |  |   |                                                                                                    |
|    |              |  |  |   |                                                                                                    |
|    |              |  |  |   |                                                                                                    |
|    |              |  |  |   |                                                                                                    |
|    |              |  |  |   |                                                                                                    |
|    |              |  |  |   |                                                                                                    |
| 10 |              |  |  |   |                                                                                                    |
|    |              |  |  |   |                                                                                                    |

*Tabla 67. Filtros envíos desde proveedor a terceros con errores.*

Como ya comentamos anteriormente, el único filtro que difiere del proceso explicado anteriormente es el <Filtro IdTercero>.

En la fila 3 se puede observar que la celda de <IdTercero> no está cubierta, probablemente debido a un despiste. Esto se detecta gracias a la configuración de la macro por lo que no podremos hacer los asientos correspondientes hasta solucionar dicho problema.

### **Proceso 7: Nóminas**

 $\triangleright$  Por empleado y sin tener en cuenta los sindicatos.

#### **1. Análisis contable**

La asesoría laboral nos envía un archivo que utilizamos para contabilizar la nómina de cada uno de los empleados.

El asiento resultante de esta nómina es el siguiente:

- Asiento 1: devengo de la nómina de cada uno de los empleados.
	- Movimiento 1: (debe) aumento del saldo en los gastos por sueldos y salarios.
	- Movimiento 2: (debe) aumentan los gastos de gestión como consecuencia de las dietas.
	- Movimiento 3: (haber) se reconoce la deuda como consecuencia de las retenciones practicadas en las nóminas.
	- Movimiento 4: (haber) se reconoce la deuda con la seguridad social a cargo de los trabajadores.
	- Movimiento 5: (haber) se cancela el importe anticipado del sueldo a los trabajadores.
	- $\triangleright$  Movimiento 6: (haber) se da de alta el importe que queda por pagar a los trabajadores.

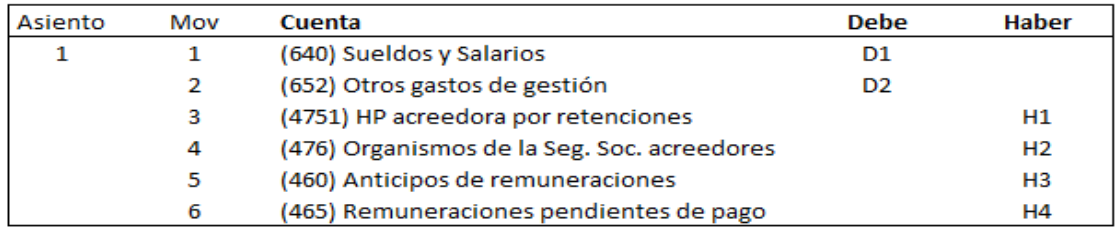

*Figura 24. Asiento contable de la nómina por empleado.*

D1: sueldo bruto.

- D2: importe de las dietas, deducibles y no deducibles.
- H1: retenciones practicadas.
- H2: cuota de la seguridad social que paga el trabajador.
- H3: cancelación de los anticipos ya realizados a los trabajadores.

H4: importe neto a pagar.

#### **2. Proceso de contabilización**

Con el archivo que nos envía la asesoría contabilizamos la nómina de cada uno de los trabajadores. En este caso los apuntes contables resultantes los desglosaremos por cada trabajador.

De esta forma al tener contabilizada la nómina por cada uno de los empleados dispondremos de información más detallada acerca de cada uno de ellos.

Partimos de la siguiente tabla original:

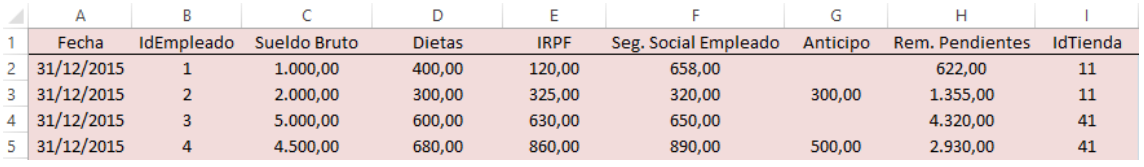

*Tabla 68. <Tabla de entrada> nómina por empleado.*

- **-** <IdEmpleado>. Número identificador de cada empleado.
- **-** <Sueldo Bruto>. Es el importe bruto del salario.
- **-** <Dietas>. Importe de las dietas satisfechas a los trabajadores.
- **-** <IRPF>. Importe por el que se descuenta del sueldo bruto en concepto del impuesto de la renta de las personas físicas.
- **-** <Seg. Social Empleado>. Importe de la seguridad social a cargo del empleado.
- **-** <Anticipo>. Importe satisfecho a los trabajadores con anterioridad al devengo de la nómina.
- **-** <Rem. Pendientes>. Importe que finalmente queda para ser destinado a los trabajadores.
- **-** <IdTienda>. Tienda correspondiente al desarrollo de las actividades de los empleados.

#### **3. Filtros ex ante a realizar**

Los filtros que realizaremos en este proceso son los siguientes:

- **-** <Filtro IdEmpleado>. Si el empleado al que estamos contabilizando la nómina no es trabajador de alguna de nuestras tiendas propias entonces en este filtro existiría un error.
- **-** <Filtro T. Propia>. Lo utilizamos para determinar si los empleados que estamos contabilizando pertenecen a nuestra empresa.
- **-** <Filtro S. Bruto>. En este caso determinamos si la suma del salario bruto y los demás gastos de gestión son suficientes para hacer frente al resto de contrapartidas.
- **-** <Filtro Punteo>. Se utiliza para saber si el importe del debe coincide con el del haber, ya que de lo contrario existiría un descuadre en el asiento contable.
- **-** Por último, <Filtro Fecha> y <Filtro Formato Fecha>.

#### **4. Expansión de la <tabla de entrada>**

Además de los filtros, las columnas añadidas sobre la tabla de entrada son las siguientes:

Las siguientes cuentas utilizan el <IdEmpleado> y el <IdTienda> para su personalización:

- <Cuenta SyS> (640). Cuenta de sueldos y salarios.
- <Cuenta Gtos. Gestión> (652).
- <Cuenta H.P.A> (4751). Cuenta que hace referencia a la retención por el IRPF.
- <Cuenta Organismos S.S> (476). Cuenta que recoge las deudas con la Seguridad Social.
- <Cuenta Ant. Remuneraciones> (460). Se refiere a los anticipos a los empleados.
- <Cuenta Rem. Pendientes> (465). Presenta las deudas con los empleados y es el importe resultante una vez deducidos del importe bruto los anteriores conceptos.
- <Concepto>. El concepto es la nómina de cada empleado y en el siguiente proceso es la nómina por cada tienda.
- <Moneda>.

#### **5. Parametrización de la macro <Procesar>**

La configuración de la macro es la siguiente:

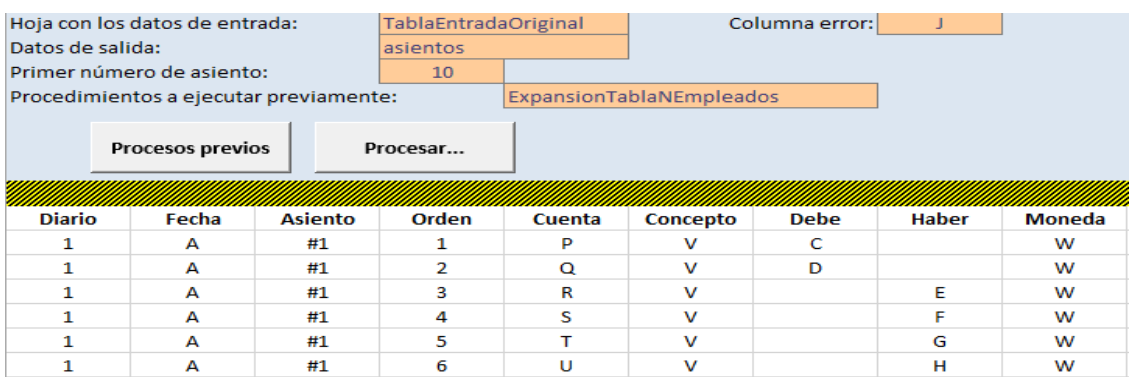

*Tabla 69. Configuración de la macro <Procesar> nómina por empleado.*

La <tabla expandida> resultante es la siguiente:

|  |  |  | ERROR Filtro IdEmpleado Filtro T. Propia Filtro S. Bruto Filtro Punteo Filtro Fecha Filtro Formato Fecha |
|--|--|--|----------------------------------------------------------------------------------------------------|
|  |  |  |                                                                                                    |
|  |  |  |                                                                                                    |
|  |  |  |                                                                                                    |
|  |  |  |                                                                                                    |

*Tabla 70. <Tabla expandida> nómina por empleado.*

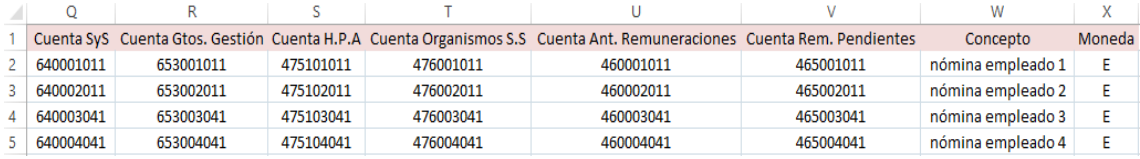

*Tabla 71. <Tabla expandida> nómina por empleado.*

El asiento resultante de la primera fila sería el siguiente:

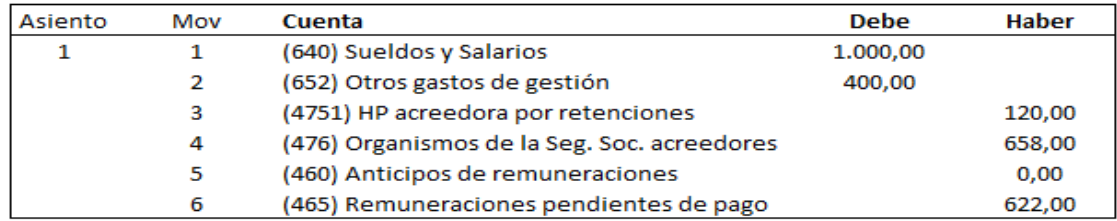

*Figura 25. Ejemplo de asiento contable de la nómina por empleado.*

#### **6. Pruebas con errores**

|    | А          | B          |              | D             | E           |                      | G        | Н                      |              |
|----|------------|------------|--------------|---------------|-------------|----------------------|----------|------------------------|--------------|
|    | Fecha      | IdEmpleado | Sueldo Bruto | <b>Dietas</b> | <b>IRPF</b> | Seg. Social Empleado | Anticipo | <b>Rem. Pendientes</b> | IdTienda     |
|    | 31/12/2015 | 89         | 1.000,00     | 400,00        | 120,00      | 658,00               |          | 622,00                 | $\mathbf{0}$ |
|    | 31/12/2015 |            | 2.000,00     | 300,00        | 325,00      | 320,00               | 300,00   | 1.355,00               | 11           |
| 4  | 31/12/2015 | 3          | 5.000.00     | 600,00        | 630,00      | 650,00               |          | 4.320,00               | 41           |
|    | 31/12/2015 | 4          | 20,00        | 680,00        | 860,00      | 890,00               | 500.00   | 2.930.00               | 41           |
| 6. | 31/12/2015 | 5          | 1.500.00     | 1.200.00      | 560,00      | 456,00               |          | 1.684.00               | 43           |
|    | 31/12/2015 | 6          | 3.000,00     | 300,00        | 890,00      | 487,00               | 100,00   | 1.823,00               | 44           |
| 8  | 31/12/2015 |            | 2.500,00     | 250,00        | 700,00      | 734,00               |          | 1.316,00               | 51           |
|    | 21/2013    | 8          | 1.200,00     | 120,00        | 420,00      | 378,00               |          | 522,00                 | 51           |

*Tabla 72. <Tabla de entrada> nómina por empleado con errores.*

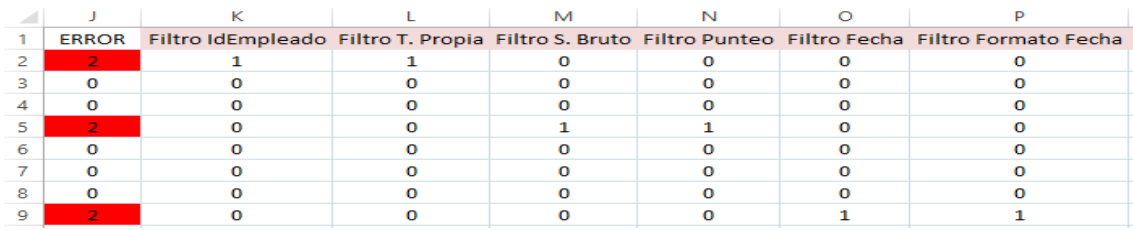

*Tabla 73. Filtros nómina por empleado con errores.*

- En la fila 2 hay dos errores, en primer lugar el empleado al que estamos haciendo la nómina no se corresponde con un empleado de nuestras tiendas propias, por lo que por un lado hay un error en cuanto al <IdEmpleado> y por otro lado en cuanto al <IdTienda>.
- En la fila 5 el error que hay es debido al <Sueldo Bruto> pues al introducir la cantidad de sueldo se ha tecleado una cuantía que no corresponde con la que realmente es y el asiento está descuadrado.
- En la última fila, el error se ha cometido en la fecha, pues no se corresponde ni con el formato establecido ni con el rango de fechas.
- $\triangleright$  Por tienda y teniendo en cuenta los sindicatos.

#### **1. Análisis contable**

Los apuntes contables resultantes de los datos obtenidos de la asesoría son los siguientes:

- Asiento 1: devengo de la nómina según las tiendas.
	- Movimiento 1: (debe) aumento del saldo en los gastos por sueldos y salarios.
	- Movimiento 2: (debe) aumentan los gastos de gestión como consecuencia de las dietas.
	- Movimiento 3: (haber) se reconoce la deuda como consecuencia de las retenciones practicadas en las nóminas.
	- Movimiento 4: (haber) se reconoce la deuda con la seguridad social a cargo de los trabajadores.
	- Movimiento 5: (haber) se cancela el importe anticipado del sueldo a los trabajadores.
	- Movimiento 6: (haber) se reconoce la deuda de cada tienda con todos los sindicatos.
	- $\triangleright$  Movimiento 7: (haber) se da de alta el importe que queda por pagar a los trabajadores.
- Asiento 2: se da de baja la cuenta de partidas pendientes para reconocer la deuda de la tienda con cada uno de los sindicatos.
	- Movimiento 1: (debe) se da de baja las partidas pendientes de aplicación.
	- Movimiento 2: (haber) se reconoce la deuda de la tienda con cada sindicato.

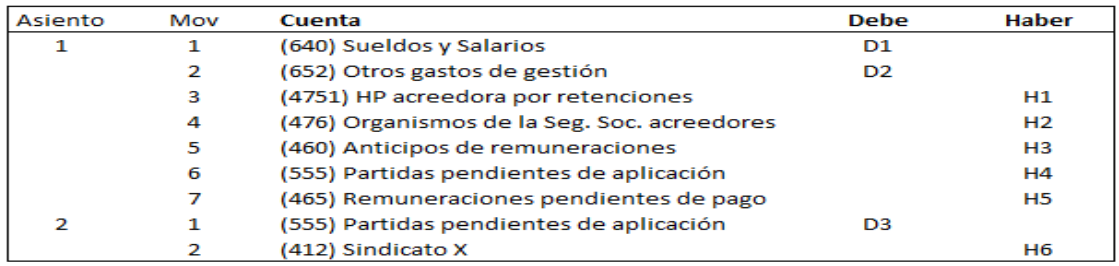

*Figura 26. Asientos contables de la nómina por tienda.*

- D1: sueldo bruto.
- D2: importe de las dietas, deducibles y no deducibles.
- D3: importe de las partidas pendientes de aplicación que se da de baja.
- H1: retenciones practicadas.
- H2: deuda por la seguridad social que paga el trabajador.
- H3: cancelación de los anticipos ya realizados a los trabajadores.
- H4: importe de los sindicatos.
- H5: importe neto a pagar.
- H6: importe de la deuda con cada sindicato.

#### **2. Proceso de contabilización**

Como ya mencionamos en el apartado anterior, la gestoría o asesoría laboral nos manda un fichero con los datos de cada trabajador. Con estos datos se contabilizan los asientos oportunos referentes a la nómina de los trabajadores.

Contabilizamos la nómina según cada tienda, esto es aconsejable en aquellas empresas en las que existan un gran número de trabajadores y, también es útil para obtener información relevante acerca de la viabilidad de cada tienda.

La tabla original de la que partimos es la siguiente:

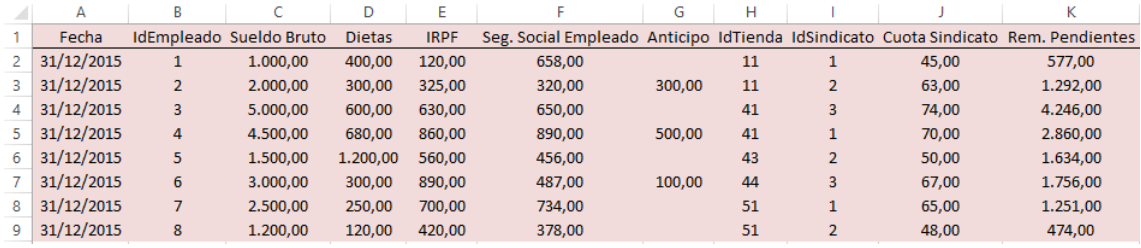

*Tabla 74. <Tabla de entrada> nómina por tienda.*

La anterior tabla original coincide con la <tabla de entrada> en el proceso de nóminas por empleado.

La única diferencia es que en este caso añadimos las siguientes columnas:

- <IdSindicato>. Número identificativo del sindicato.
- <Cuota Sindicato>. Importe que los empleados satisfacen en cuanto a sindicatos.

#### **3. Filtros ex ante a realizar**

Los filtros a realizar se hacen sobre los datos de las columnas de las <tablas expandidas>, pues en este caso hablamos de dos tablas expandidas.

Todos los filtros que se muestran a continuación se realizan sobre la primera tabla expandida excepto el <Filtro IdSindicato>.

En este caso los filtros a realizar son los mismos que en el proceso de nóminas por empleado, sustituyendo el <Filtro IdEmpleado> por el <Filtro IdSindicato>.

- <Filtro IdSindicato>. Para saber si el número que identifica al sindicato es el correcto. Este filtro aparece en la segunda tabla expandida, que se explicarán en el siguiente apartado.

#### **4. Expansión de la <tabla de entrada>**

En este proceso, utilizaremos los datos de la <tabla de entrada> para crear dos tablas expandidas.

La <tabla de entrada> coincide con la del proceso anterior sustituyendo <IdEmpleado> por <Cuota Sindicato>.

La primera <tabla expandida> es la misma que en las nóminas por empleado salvo que en las nóminas por tienda en el desglose de las cuentas únicamente se tiene en cuenta el <IdTienda>. En esta tabla hay una columna más que es la siguiente:

- <Cuenta Partidas Ptes. Aplicación> (555). En este caso hace referencia al importe de los sindicatos y, en esta cuenta no se utiliza en <IdTienda> para su personalización.

En la segunda <tabla expandida> las columnas son las siguientes:

- <Fecha>, <IdSindicato>, <Cuota Sindicato>, <Filtro IdSindicato> y <Cuenta Partidas Ptes. Aplicación>.
- <ERROR>. La suma de los errores coincide con el <Filtro IdSindicato> pues en esta segunda tabla expandida no realizamos los filtros relacionados con la fecha por razones de espacio y, la fecha va a coincidir con la anterior.
- <Cuenta Sindicatos> (412). Se desglosa según el <IdSindicato>.
- <Concepto>. Se corresponde con cada uno de los sindicatos.
- <Moneda>.

#### **5. Parametrización de la macro <Procesar>**

En este proceso hay dos configuraciones pues utilizamos dos macros distintas:

La primera configuración es para el asiento normal de nóminas:

| Datos de salida:        | Hoja con los datos de entrada:<br>Primer número de asiento:<br>Procedimientos a ejecutar previamente: |                |          | TablaExpandidaTienda<br>ExpansionTablaNTiendas |          | Columna error: | J            |               |
|-------------------------|----------------------------------------------------------------------------------------------------|----------------|----------|------------------------------------------------|----------|----------------|--------------|---------------|
| <b>Procesos previos</b> |                                                                                                    |                | Procesar |                                                |          |                |              |               |
| <b>Diario</b>           | Fecha                                                                                                 | <b>Asiento</b> | Orden    | Cuenta                                         | Concepto | <b>Debe</b>    | <b>Haber</b> | <b>Moneda</b> |
|                         | А                                                                                                    | #1             |          | P                                              | w        | с              |              | x             |
| 1                       | А                                                                                                    | #1             | 2        | $\Omega$                                       | w        | D              |              | x             |
|                         | А                                                                                                    | #1             | з        | R                                              | w        |                | Е            | ×             |
|                         | А                                                                                                    | #1             | 4        | s                                              | w        |                | F            | ×             |
|                         | А                                                                                                    | #1             | 5        |                                                | w        |                | G            | x             |
|                         | А                                                                                                    | #1             | 6        | $\mathbf{H}$                                   | w        |                |              | $\mathsf{x}$  |
|                         | А                                                                                                    | #1             |          | v                                              | w        |                | ĸ            | x             |

*Tabla 75. Configuración de la macro <Procesar> nómina por tienda.*

#### La segunda configuración es para el asiento de sindicatos:

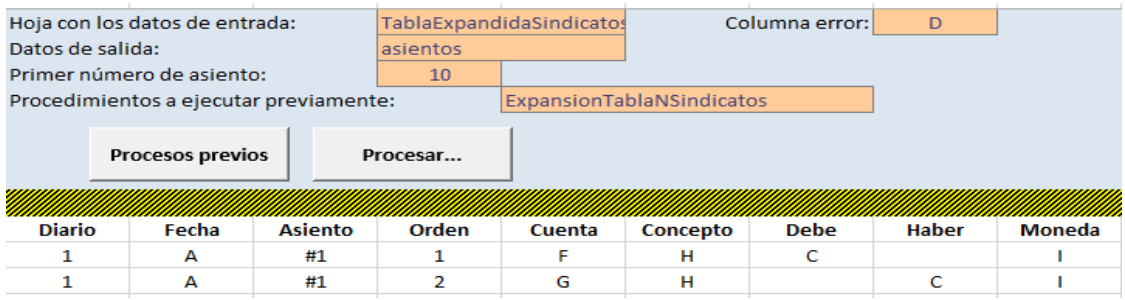

*Tabla 76. Configuración de la macro <Procesar> sindicatos.*

#### La primera <tabla expandida> resultante es la siguiente:

|    | А          | B        |              |               |                   |                      | G        | н      |                                 |
|----|------------|----------|--------------|---------------|-------------------|----------------------|----------|--------|---------------------------------|
|    | Fecha      | IdTienda | Sueldo Bruto | <b>Dietas</b> | <b>IRPF</b>       | Seg. Social Empleado | Anticipo |        | Cuota Sindicato Rem. Pendientes |
|    | 31/12/2015 | 11       | 3.000.00     | 700.00        | 445.00            | 978.00               | 300,00   | 108.00 | 1.869.00                        |
|    | 31/12/2015 | 41       | 9.500.00     |               | 1.280.00 1.490.00 | 1.540.00             | 500.00   | 144.00 | 7.106.00                        |
| 4  | 31/12/2015 | 43       | 1.500.00     | 1,200,00      | 560.00            | 456.00               | 0.00     | 50.00  | 1.634.00                        |
|    | 31/12/2015 | 44       | 3.000.00     | 300.00        | 890.00            | 487.00               | 100.00   | 67.00  | 1.756.00                        |
| 6. | 31/12/2015 | 51       | 3.700,00     | 370.00        | 1.120,00          | 1.112,00             | 0,00     | 113,00 | 1.725,00                        |

*Tabla 77. <Tabla expandida> nómina por tienda.*

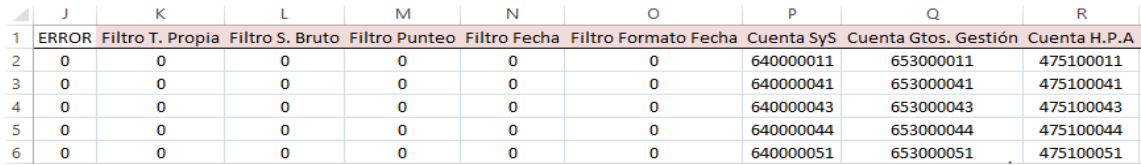

#### *Tabla 78. <Tabla expandida> nómina por tienda.*

|   |           |           | Cuenta Organismos S.S Cuenta Ant. Remuneraciones Cuenta Partidas Ptes. Aplicación Cuenta Rem. Pendientes |           | Concepto         | Moneda |
|---|-----------|-----------|----------------------------------------------------------------------------------------------------|-----------|------------------|--------|
|   | 476000011 | 460000011 | 555000000                                                                                                | 465000011 | nómina tienda 11 | Е      |
|   | 476000041 | 460000041 | 555000000                                                                                                | 465000041 | nómina tienda 41 | E      |
| 4 | 476000043 | 460000043 | 555000000                                                                                                | 465000043 | nómina tienda 43 | F      |
|   | 476000044 | 460000044 | 555000000                                                                                                | 465000044 | nómina tienda 44 | E      |
| 6 | 476000051 | 460000051 | 555000000                                                                                                | 465000051 | nómina tienda 51 | F      |

*Tabla 79. <Tabla expandida> nómina por tienda.*

#### La segunda <tabla expandida> es la siguiente:

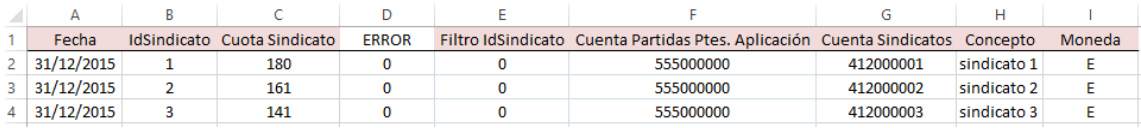

*Tabla 80. <Tabla expandida> sindicatos.*

Los asientos resultantes los vamos a desglosar en dos partes.

Por un lado tendremos la contabilización de la nómina de cada tienda, en este caso la correspondiente a la segunda fila es la tienda 11:

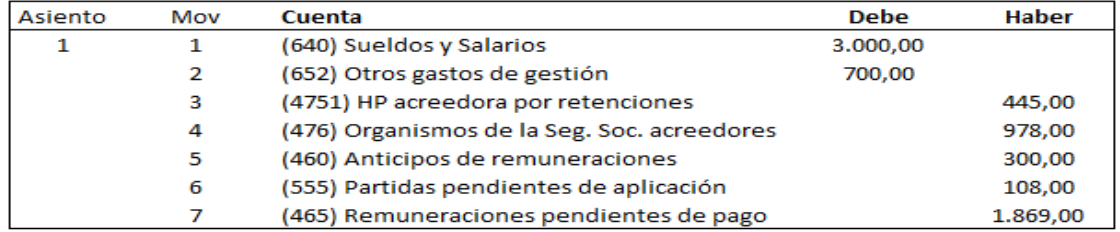

*Figura 27. Ejemplo de asiento de nómina por tienda.*

En cuanto a los sindicatos no podemos distinguirlos por tienda, sino que tendremos la suma total de cada uno de los sindicatos, es decir, se sumarán las cuantías del sindicato 1 de todas las tiendas y lo mismo con el resto de sindicatos.

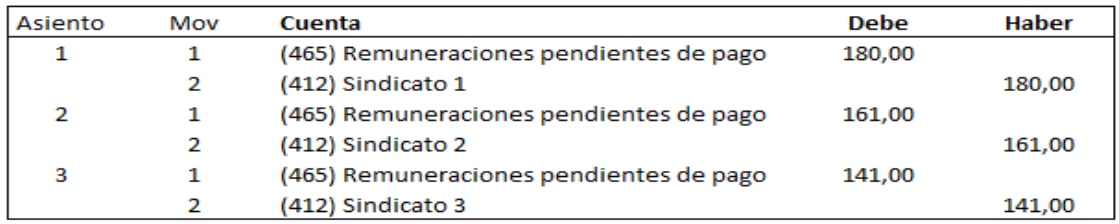

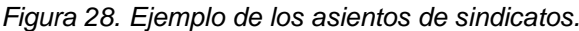

#### **6. Pruebas con errores**

Los errores en la primera <tabla expandida> son los siguientes:

|   |            |          |              |               | E                 |                      |          |        |                                 |
|---|------------|----------|--------------|---------------|-------------------|----------------------|----------|--------|---------------------------------|
|   | Fecha      | IdTienda | Sueldo Bruto | <b>Dietas</b> | <b>IRPF</b>       | Seg. Social Empleado | Anticipo |        | Cuota Sindicato Rem. Pendientes |
|   | 31/12/2015 | 13       | 3.000.00     | 700.00        | 445.00            | 978.00               | 300.00   | 108.00 | 1.869,00                        |
|   | 31/12/2015 | 41       | 9.500,00     |               | 1.280,00 1.490,00 | 1.540,00             | 500.00   | 144,00 | 7.106.00                        |
| 4 | 31/12/2015 | 43       | 1.500.00     | 1.200.00      | 560.00            | 456.00               | 0,00     | 50.00  | 1.634,00                        |
|   | 31/12/2015 | 44       | 0,00         | 300,00        | 890.00            | 487.00               | 100,00   | 67.00  | 1.756.00                        |
|   | /2017      | 51       | 3.700,00     |               | 370.00 1.120.00   | 1.112,00             | 0,00     | 113,00 | 20,00                           |

*Tabla 81. <Tabla expandida> nómina por tienda con errores.*

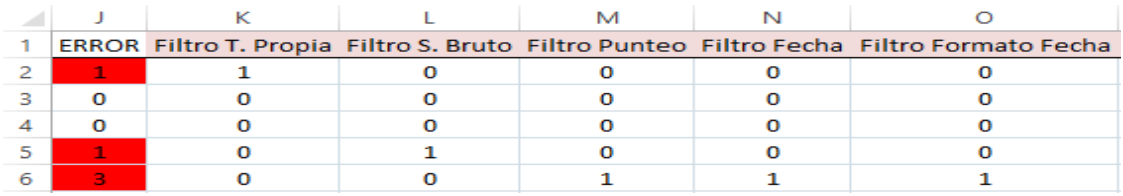

*Tabla 82. Filtros nómina por tienda con errores.*

- En la fila 2, el error detectado se encuentra en el <Filtro T. Propia>, ya que la tienda no es propia, por lo que estaríamos contabilizando una nómina que no nos correspondería.
- En la fila 5, se detecta un error en <Filtro S. Bruto>, pues por un despiste no se intrudujo el dato del sueldo bruto, por lo que el importe del sueldo y las dietas sería menor que el del resto de contrapartidas.
- En la fila 6, además de que la fecha está mal, ocurre algo similar a lo anterior, pero esta vez la base del error está en el importe de las remuneraciones pendientes, pues es menor del que tendría que ser.

En la segunda <tabla expandida> los errores son los siguientes:

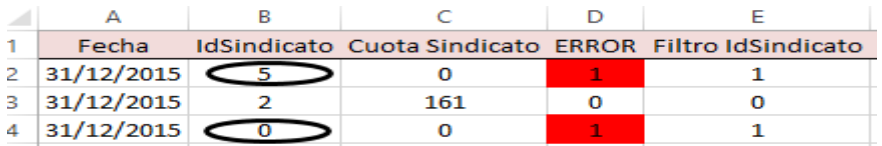

*Tabla 83. <Tabla expandida> y filtros de sindicatos con errores.*

 En la fila 2 y 4 existe un error pues el número identificador del sindicato no es correcto y, por lo tanto, el valor de la cuota del sindicato será 0.

## 6. Conclusiones

En el desarrollo de este TFG hemos comprendido el importante papel del Sistema de Información de las empresas, ya que éste puede permitir un gran ahorro tanto monetario como de tiempo así como reducir uno de los problemas más frecuentes de la empresa como puede ser la baja eficiencia de los trabajadores al tardar demasiado en realizar las anotaciones contables. Así, al automatizar los apuntes contables más repetitivos en las operaciones cotidianas de nuestra empresa caso, como son las ventas de cada una de las tiendas, las compras o la contabilización de las nóminas de nuestros empleados, obtenemos la información en menos tiempo y con mayor fiabilidad.

La metodología que hemos utilizado para la realización del trabajo han sido sesiones semanales en grupo donde cada semana se fijaban unos objetivos a cumplir y, a su vez, tutorías individuales con los tutores.

En este trabajo hemos automatizado sólo siete procesos relacionados con operaciones que lleva a cabo la EC diariamente: ventas en tiendas propias y franquicias, envíos desde almacén y proveedores y por último, las nóminas a nuestros empleados. A pesar de tratar sólo siete procesos, gracias a los conocimientos y capacidades obtenidos al realizar este trabajo, se podrían elaborar más de ellos.

Una vez decididas las operaciones a contabilizar, ha sido necesario determinar qué información o datos necesitamos para el posterior desarrollo de las anotaciones contables. Una vez elegida esta información, se ha sometido a un proceso de control para evitar posibles errores o incoherencias una vez introducidos los datos en los archivos correspondientes. Si la información utilizada no contiene errores, gracias a la ejecución de la macro suministrada por los tutores, obtenemos los asientos contables correspondientes a dichas operaciones para su posterior importación al software contable que utilizamos: ContaSol.

En el proceso de contabilización tenemos que destacar, por un lado, la utilización de las herramientas OAS –Sistemas de Automatización de Oficinas-, durante el desarrollo del TFG la más utilizada ha sido Excel. Además, otro aspecto a destacar en el proceso de implantación del sistema de información es la personalización del cuadro de cuentas, que nos facilita obtener información con mayor nivel de detalle.

En este trabajo, he puesto en práctica los conocimientos obtenidos en varias asignaturas del Grado en ADE –Contabilidad y Sistemas de Información- descubriendo la utilidad que éstas tienen en el mundo laboral pues hasta entonces era algo que desconocíamos.

Así, he descubierto la importancia que tiene seguir desde un principio una serie de pasos de forma elaborada, pues aunque en principio supone una carga importante de trabajo, después permite que sólo haya que introducir datos, ya que los asientos se generan automáticamente gracias a la configuración de la macro.

Además, este trabajo me ha servido para el perfeccionamiento de la herramienta Excel, pues el TFG se basa esencialmente en la utilización de ésta; y la utilización del software ContaSol pues hasta entonces era un programa que no había utilizado. Adicionalmente me ha permitido recordar diferentes cuestiones tratadas en las materias de contabilidad del grado.

Por último, este trabajo ha supuesto un primer acercamiento al mundo laboral en lo referente a las tareas que tiene que realizar un contable o un administrativo, reflejando que con una base de preparación y aprendizaje nosotros también podemos hacer ese tipo de tareas.

## 7. Bibliografía

- Plan General de Contabilidad (2007) (Real Decreto 1514/2007, de 16 de novimiembre)
- Lefebvre, F. (2015). *Memento Práctico Plan General Contable.* Madrid: Francis Lefebvre, S.A
- Jelen, B., y Syrstad, T. (2010). Excel 2010. *Visual Basic para Aplicaciones.* Madrid: Anaya.
- Blog Fernando Aguiar. Características generales del TFG. Recuperado de <http://udc.fernandoaguiar.es/tfg-sico/tfg-sico-general/>
- Blog Fernando Aguiar. Escenario del TFG. Recuperado de <http://udc.fernandoaguiar.es/tfg-sico/escenario-tfg-sico/>
- Blog Fernando Aguiar. Sesiones del TFG. Recuperado de <http://udc.fernandoaguiar.es/tfg-sico/tfg-sico-201516-2c/>
- *ICAC – Contabilidad*. (2016). *Icac.meh.es.* Recuperado el 07/06/2016 de <http://www.icac.meh.es/seccion.aspx?hid=34>

## 8. Anexos

## **Macros**

Macro de <Procesos Previos> o <ExpansionTabla> en el proceso 4: Envíos desde el almacén y, más concretamente, envíos a terceros.

```
Sub ExpansionTablaVentasALMTercerce()
      ExpansionTablaVentssALMTercercs Macro
        Range("F1").Select<br>ActiveCell.FormulaRiC1 = "ERROR"
        Range ("F2"). Select<br>ActiveCell. FormulaR1C1 = "=SUM(RC[1]:RC[5])"<br>Range ("G1"). Select
        xange("Gi").Select<br>ActiveCell.FormulaR1C1 = "Filtro IdFamilia"<br>Range("G2").Select<br>ActiveCell.FormulaR1C1 =
                 "=IF(ISERROR(VLOOKUP(RC(-4),'(CA - Tablas.xlsm)Familias''R1C1:R138C3.1,FALSE)).1.0)"
        \begin{array}{lll} \textit{``=IF(ISERROR(VLOGXUP(RC[-4], \texttt{'}[CA - Tables.Xlem]Familisas'!RIC1:R139CG), 1, TALSE))}, 1, 0) \textit{``Range('H1'').581@c1 &\newline ActiveCell. FormulalRIC1 = "FilterC IdTercero" \texttt{Range("H2'').581@c1 &\newline ActiveCell. FormulalRIC1 = \texttt{Accu:CGALFIC1: FormulalRIC1 = \texttt{Area}(\texttt{VLOGXUP(RC[-6], \texttt{'[CA - Tables.Xlem]Terceros'!RIC1:R76C4, 1, FALSE))}, 1, 0ActiveCell.FormulaRici = ...<br>"=IF(OR(RC[-5]<="datos sueltos"|R3C2,RC[-5]>="datos sueltos"|R2C2),1,0)=<br>Range("J1").Select<br>ActiveCell.FormulaRiCl = "Filtro Fecha"
        Range("J2").Select<br>ActiveCell.FormulaR1C1 =<br>"=IF(OR(RC(-9)<'datos sueltos'!R2C1,RC(-9)>TODAY()),1,0)=
        ActiveCell.FormulaRiC1 = "-IF(RC(-10)-TEXT(RC(-10),""dd/mm/aaaa""),1,0)"
        Accivedell.rormulanici = ""if(MC[-20]"iE.<br>Range("L1").Select<br>ActiveCell.FormulaR1C1 = "Cuenta Ventas"
       ActiveCell.FormulaRlCl = "Cuenta Ventas"<br>
Nange("L2").Select<br>
"="[CA = Tablas.xism]Cuentas':R2C24TEXT(RC(-10),""000"")4TEXT(RC(-9),""000"")"<br>
"="[CA = Tablas.xism]Cuentas':R2C24TEXT(RC(-10),""000"")4TEXT(RC(-9),""000"")"<br>

        Range("Ol").Select<br>ActiveCell.FormulaR1C1 = "Importe IVA"<br>Range("O2").Select<br>ActiveCell.FormulaR1C1 = "=ROUND(RC(-2)"RC(-11),2)"<br>Range("P2").Select
       ActiveCell.FormulaRIC1 = "=ROUND(RG[-2]*RG[-11],2}*<br>Range ("E1").Select<br>Range ("E1").ComulaRIC1 = "Cuenta Clientes"<br>Range ("E2").Select<br>ActiveCell.FormulaRIC1 = "Cuenta Clientes"<br>ActiveCell.FormulaRIC1 =<br>Range ("Q1").Selec
       Range ("52") . Select
       ActiveCell.FormulaRiCi = "=""R"""<br>Range("T1").Select
       ActiveCell. FormulaRiCi = "Moneda"
       Range ("T2") .Select<br>ActiveCell.FormulaRIC1 = "=""g"""
       Range ("T3") . Select
End
       Sub
```
*Figura 29. Macro <procesos previos> envíos desde almacén a terceros.*